# Bedienungsanleitung Cond Transmitter 7100e FF

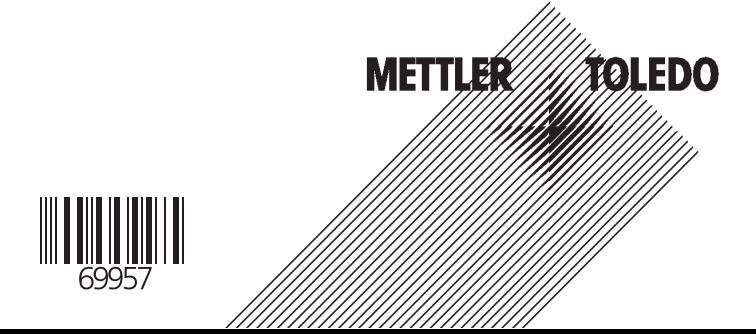

#### Gewährleistung

Innerhalb von 1 Jahr ab Lieferung auftretende Mängel werden bei freier Anlieferung im Werk kostenlos behoben.

Änderungen vorbehalten.

#### Rücksendung im Garantiefall

Bitte kontaktieren Sie Ihre nächste Mettler-Toledo Vertretung. Senden Sie das Gerät gereinigt an die Ihnen genannte Adresse. Bei Kontakt mit Prozeßmedium ist das Gerät vor dem Versand zu dekontaminieren/ desinfizieren. Legen Sie der Sendung in diesem Fall eine entsprechende Erklärung bei, um eine mögliche Gefährdung der Service-Mitarbeiter zu vermeiden.

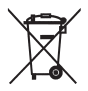

Entsorgung (Richtlinie 2002/96/EG vom 27.01.2003) Die landesspezifischen gesetzlichen Vorschriften für die Entsorgung von "Elektro/Elektronik-Altgeräten"sind anzuwenden.

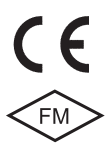

Mettler-Toledo GmbH, Process Analytics, Industrie Nord, CH-8902 Urdorf, Tel. +41 (01) 736 22 11 Fax +41 (01) 736 26 36 Subject to technical changes. Mettler-Toledo GmbH, 11/04. Printed in Germany.

# Inhalt

## **METTLER TOLEDO**

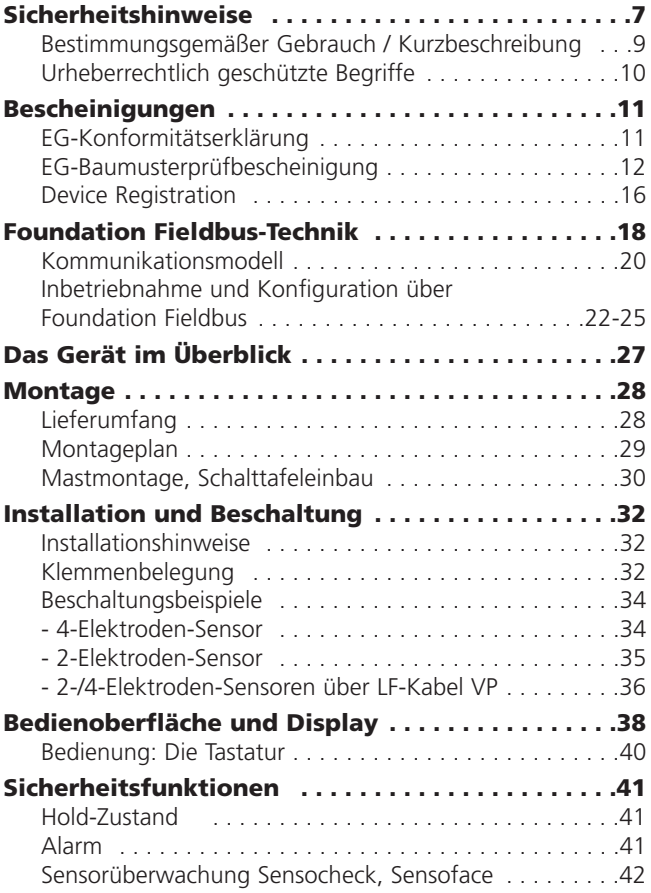

# Inhalt

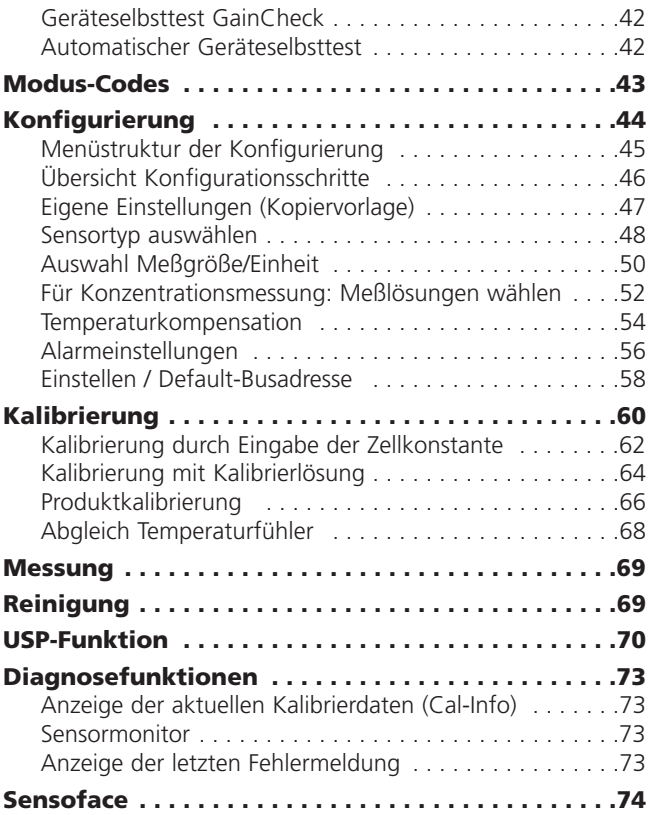

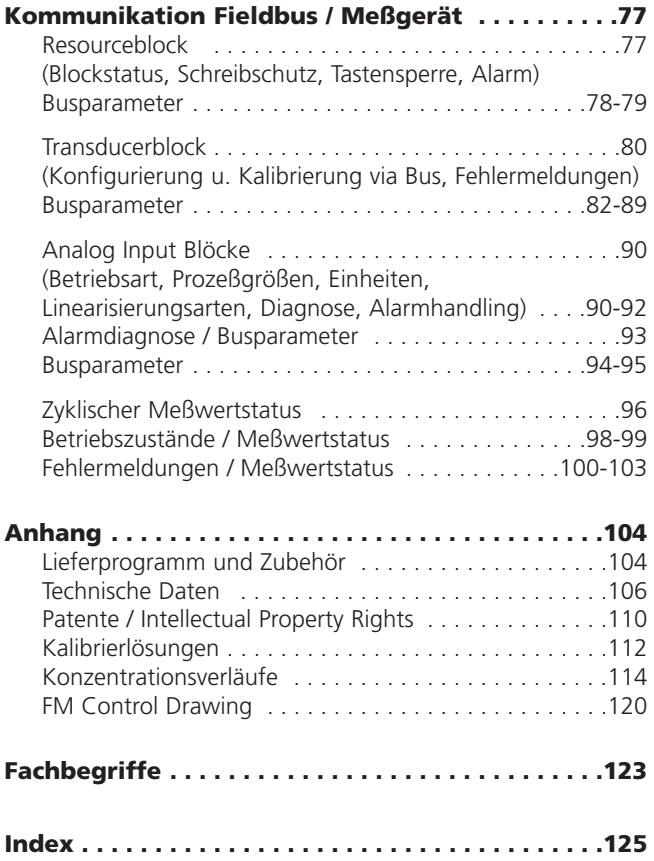

# Sicherheitshinweise

#### Unbedingt lesen und beachten!

Das Gerät ist nach dem Stand der Technik und den anerkannten sicherheitstechnischen Regeln gebaut.

Bei seiner Verwendung können unter Umständen dennoch Gefahren für den Benutzer bzw. Beeinträchtigungen für das Gerät entstehen.

### Achtung!

Die Inbetriebnahme muß von Fachpersonal durchgeführt werden. Ist ein gefahrloser Betrieb nicht möglich, darf das Gerät nicht eingeschaltet bzw. muß das Gerät vorschriftsmäßig ausgeschaltet und gegen unbeabsichtigten Betrieb gesichert werden.

Gründe hierfür sind:

- sichtbare Beschädigung des Gerätes
- Ausfall der elektrischen Funktion
- längere Lagerung bei Temperaturen über 70 ˚C
- schwere Transportbeanspruchungen

Bevor das Gerät wieder in Betrieb genommen wird, ist eine fachgerechte Stückprüfung nach DIN EN 61010, Teil 1 durchzuführen. Diese Prüfung sollte beim Hersteller im Werk vorgenommen werden.

## Achtung!

Vor Inbetriebnahme ist der Nachweis über die Zulässigkeit der Zusammenschaltung mit anderen Betriebsmitteln, z. B. Koppelgliedern und Kabeln, zu führen.

# <span id="page-7-0"></span>Sicherheitshinweise

#### Sicherheitshinweise zur Installation

- Bei der Errichtung sind die Bestimmungen EN 60079-10 / EN 60079-14 einzuhalten.
- Der **Cond Transmitter 7100e FF** darf in den Bereichen ATEX, FM Zone 1 mit Messung in Zone 0, und FM Class I Div 1 errichtet werden.

### Anschluß an Speise- und Koppelglieder

**•** Der **Cond Transmitter 7100e FF** darf nur an Ex-geprüfte Speise- und Koppelglieder angeschlossen werden (Anschlußdaten siehe Anlage zur Baumusterprüfbescheinigung).

Vor Inbetriebnahme ist der Nachweis der Eigensicherheit bei der Zusammenschaltung mit anderen Betriebsmitteln, z. B. Speisegliedern und Kabeln, zu führen.

#### Anschlußklemmen:

geeignet für Einzeldrähte / Litzen bis 2,5 mm<sup>2</sup>.

### Hinweis zur Reinigung im Ex-Bereich

Im Ex-Bereich darf zum Schutz gegen elektrostatische Aufladung nur mit einem feuchten Tuch gereinigt werden.

#### Bestimmungsgemäßer Gebrauch / Kurzbeschreibung

Der Cond Transmitter 7100e FF ist ein Analysegerät mit digitaler Kommunikation über Foundation Fieldbus (FF).

Es wird zur Messung elektrischer Leitfähigkeit und Temperatur in Flüssigkeiten eingesetzt.

Einsatzgebiete sind: Biotechnologie, Chemische Industrie, Pharmazie, Umwelt- und Lebensmittelbereich, Zellstoff und Papier, Wasser-/Abwassertechnik.

Während der Messung ist die zyklische Übertragung von drei Meßwerten gleichzeitig möglich (wahlweise Leitfähigkeit, Konzentration, spezifischer Widerstand, Salinität, Zellkonstante, Temperatur). Dabei kann die Temperaturkompensation linear oder nichtlinear erfolgen (für natürliche Wässer nach EN 27888 und für spurenverunreinigtes Reinstwasser: NACl, HCl, NH<sub>3</sub>) Die Busadresse wird automatisch vom Leitsystem vergeben, kann aber auch am Gerät eingestellt werden.

Das robuste Kunststoffgehäuse gestattet den Schalttafeleinbau oder Wand- bzw. Mastmontage. Das Schutzdach bietet einen zusätzlichen Schutz vor direkten Witterungseinflüssen und mechanischer Beschädigung. Das Gerät ist ausgelegt für 2- und 4-Elektroden-Sensoren.

• Der **Cond Transmitter 7100e FF** ist ein eigensicheres Betriebsmittel zum Betrieb in folgenden Bereichen: ATEX, FM Zone 1 mit Messung in Zone 0, und FM Class I Div 1.

Die Hilfsenergieversorgung (eigensicher) erfolgt über den Foundation Fieldbus.

## Urheberrechtlich geschützte Begriffe

Die folgenden Begriffe sind als Warenzeichen urheberrechtlich geschützt und werden zur Vereinfachung in der Bedienungsanleitung ohne Auszeichnung aufgeführt. Sensoface Sensocheck GainCheck

# EG-Konformitätserklärung

#### Mettler-Toledo GmbH

**Process Analytics** 

Adresse Im Hookacker 15 (Industrie Nord), CH-8902 Urdorf, Schweiz<br>Briefadresse Positiach, CH-8902 Urdorf<br>Telefon (31-736 22 11)<br>Telefon (31-736 26 36 Telephone www.md.co.up<br>Infame: www.md.com<br>Borsk Credit Suisse First Boston, Zürich (Acc. 0835-370501-21-90)

**METTLER** 

c٤

0820

#### **Declaration of conformity** Konformitätserklärung Déclaration de conformité

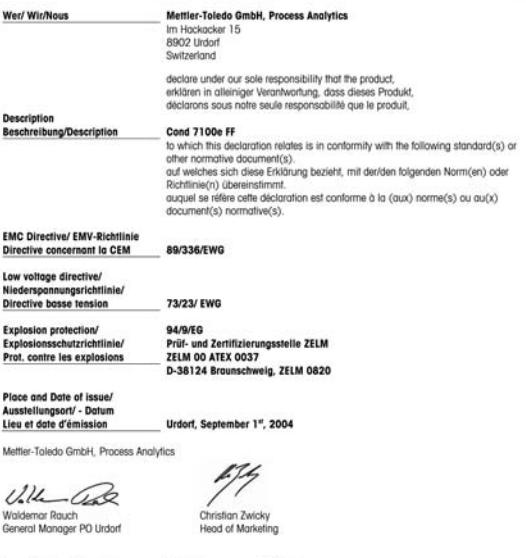

Norm/ Standard/ Standard

**EN 50014 EN 50020** DIN EN 61326/ VDE 0843 Teil 20 EN 61010/ VDE 0411 Tell 1

KE\_Cond7100e\_FF\_Int.doc

Sitz der Gesellschaft Meffer-Toledo GmbH, Im Langacher, OH-8606 Greifensee

**TOLEDO** 

# EG-Baumusterprüfbescheinigung

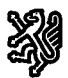

**Prüf- und Zertifizierungsstelle** 

ZELM Ex

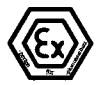

#### EG-Baumusterprüfbescheinigung  $(1)$

- (2) Geräte und Schutzsysteme zur bestimmungsgemäßen Verwendung in explosionsgefährdeten Bereichen - Richtlinie 94/9/EG
- (3) EG-Baumusterprüfbescheinigungsnummer

#### **ZELM 00 ATEX 0037**

- (4) Gerät Conductivity Transmitter Typ Cond 7100 PA
- $(5)$  Hersteller **Mettler Toledo GmbH**
- (6) Anschrift: CH 8902 Urdort
- (7) Die Bauart dieses Gerätes sowie die verschiedenen zulässigen Ausführungen sind in der Anlage zu dieser Baumusterprüfbescheinigung festgelegt
- (8) Die Prüf- und Zertifizierungsstelle ZELM Ex bescheinigt als benannte Stelle Nr. 0820 nach Artikel 9 der Richtlinie des Rates der Europäischen Gemeinschaften vom 23. Marz 1994 (94/9/EG) die Erfüllung der grundlegenden Sicherheits- und Gesundheitsanforderungen für die Konzeption und den Bau von Geräten und Schutzsystemen zur bestimmungsgemäßen Verwendung in explosionsgefährdeten Bereichen gemäß Anhang II der Richtlinie.

Die Ergebnisse der Prüfung sind in dem vertraulichen Prüfbericht Nr. ZELM Ex 0120019047 festgelegt.

(9) Die arundlegenden Sicherheits- und Gesundheitsanforderungen werden erfüllt durch Übereinstimmung mit

EN 50 014: 1997

#### EN 50 020: 1994

- (10) Falls das Zeichen "X" hinter der Bescheinigungsnummer steht, wird auf besondere Bedingungen für die sichere Anwendung des Gerätes in der Anlage zu dieser Bescheinigung hingewiesen.
- (11) Diese EG-Baumusterprüfbescheinigung bezieht sich nur auf Konzeption und Bau des festgelegten Gerätes gemäß 94/9/EG. Weitere Anforderungen dieser Richtlinie gelten für die Herstellung und das Inverkehrbringen dieses Gerates
- (12) Die Kennzeichnung des Gerätes muß die folgenden Angaben enthalten

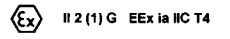

Zertifizierungsstelle ZELM Ex Braunschweig, 26.06.2000 Dipl.-Ing. Harald Zelm Seite 1/3

EG-Baumut erprüfbescheinigungen ohne Unterschrift und ohne Stempel haben keine Gültigkeit Diese EG-Baumusterprüfbescheinigung darf nur unverändert weiterverbreitet werden.<br>Auszüge oder Änderungen bedürfen der Genehmigung der Prüf- und Zertifizierungsstelle ZELM Ex

Prüf- und Zertifizierungsstelle ZELM Ex · Siekgraben 56 · D-38124 Braunachweig

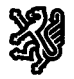

 $(13)$ 

Prüf- und Zertifizierungsstelle

**ZELM Ex** 

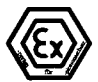

#### Anlage

#### EG-Baumusterprüfbescheinigung ZELM 00 ATEX 0037  $(14)$

#### (15) Beschreibung des Gerätes

Der Conductivity Transmitter Typ Cond 7100 PA dient als eigensicheres Betriebsmittel vorzugsweise zum Erfassen und Verarbeiten von elektrochemischen Größen und ist mit einem Eingang für Leitfähigkeits-Messung und einem Temperaturmeßeingang ausgestattet.

Die höchstzulässige Umgebungstemperatur beträgt 55 °C.

#### Elektrische Daten

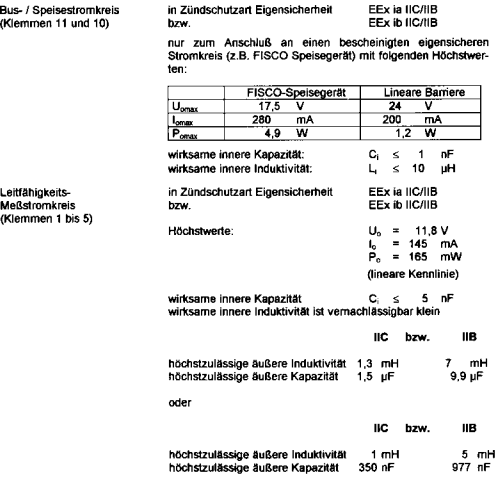

Seite 2/3

EG-Baumusterprüfbescheinigungen ohne Unterschrift und ohne Stempel haben keine Gültigkeit.<br>Diese EG-Baumusterprüfbescheinigung derf nur unversichet weitenverbreitet werden.<br>Auszüge oder Änderungen bedürfen der Genehmigung

Prüf- und Zertifizierungsstelle ZELM Ex + Sieirgraben 56 + D-38124 Braunschweig

Prüf- und Zertifizierungsstelle

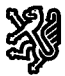

**ZELM Ex** 

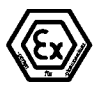

#### Anlage zur EG-Baumusterprüfbescheinigung ZELM 00 ATEX 0037

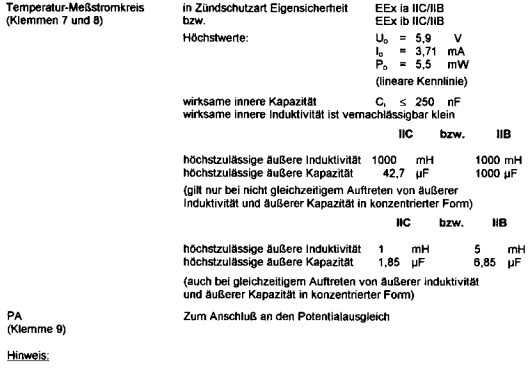

Der Anschluß an den Potentialausgleich ist zur Sicherstellung der elektrostatischen Ableitung unbedingt erforderlich.

Der Bus- / Speisestromkreis ist von allen übrigen Stromkreisen bis zu einem Scheitelwert der Nennspannung von 60 V sicher galvanisch getrennt.

Die Betriebsanleitung ist zu beachten.

- (16) Prüfbericht Nr. ZELM Ex 0120019047
- (17) Besondere Bedingungen nicht zutreffend

(18) Grundlegende Sicherheits- und Gesundheitsanforderungen

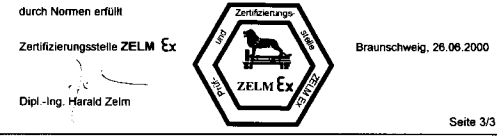

EG-Baumusterprüfbescheinigungen ohne Unterschrift und ohne Stempel haben keine Gültigkeit.<br>Desse EG-Baumusterprüfbescheinigung der frum unverändert weiterverbreitet werden.<br>Auszüge oder Änderungen bedorfen der Genehmigung

Prüf- und Zertifizierungsstelle ZELM Ex + Siekgraben 56 + D-38124 Braunschweig

### 1. Ergänzung zur EG-Baumusterprüfbescheinigung

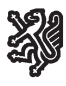

Prüf- und Zertifizierungsstelle

## ZELM Ex

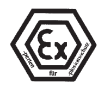

#### 1. Ergänzung

(Ergänzung gemäß EG-Richtlinie 94/9 Anhang III Ziffer 6)

#### zur EG-Baumusterprüfbescheinigung

#### ZELM 00 ATEX 0037

Gerät: Conductivity Transmitter Typ Cond 7100e FF

**Hersteller:** Mettler-Toledo GmbH

Anschrift: Im Hackacker 15, CH - 8902 Urdorf

#### Beschreibung der Ergänzung

Die Profibus-Reihe des Conductivity Transmitters Typ Cond 7100 PA wird um die Foundation Fieldbus Ausführung mit der Typbezeichnung Conductivity Transmitter Typ Cond 7100e FF erweitert

Die Zündschutzart, die elektrischen und alle übrigen Daten bleiben unverändert.

Das Betriebsmittel darf künftig unter Berücksichtigung dieser Ergänzung auch in der Foundation Fieldbus - Ausführung gefertigt werden.

Hinweise:

Die Betriebsanleitung ist zu beachten

Prüfbericht Nr. ZELM Ex 1020417315

Besondere Bedingungen

nicht zutreffend

Grundlegende Sicherheits- und Gesundheitsanforderungen

Die grundlegenden Sicherheits- und Gesundheitsanforderungen werden erfüllt durch Übereinstimmung mit

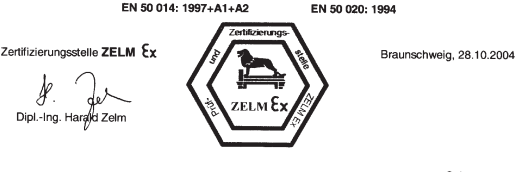

Seite 1 von 1

EG-Baumusterprüfbescheinigungen ohne Unterschrift und ohne Stempel haben keine Gültigkeit Diese EG-Baumusterprüfbescheinigung darf nur unverändert weiterverbreitet werden.<br>Auszüge oder Änderungen bedürfen der Genehmigung der Prüf- und Zertifizierungsstelle ZELM Ex

Prüf- und Zertifizierungsstelle ZELM Ex · Siekgraben 56 · D-38124 Braunschweig

# Fieldbus Foundation Device Registration

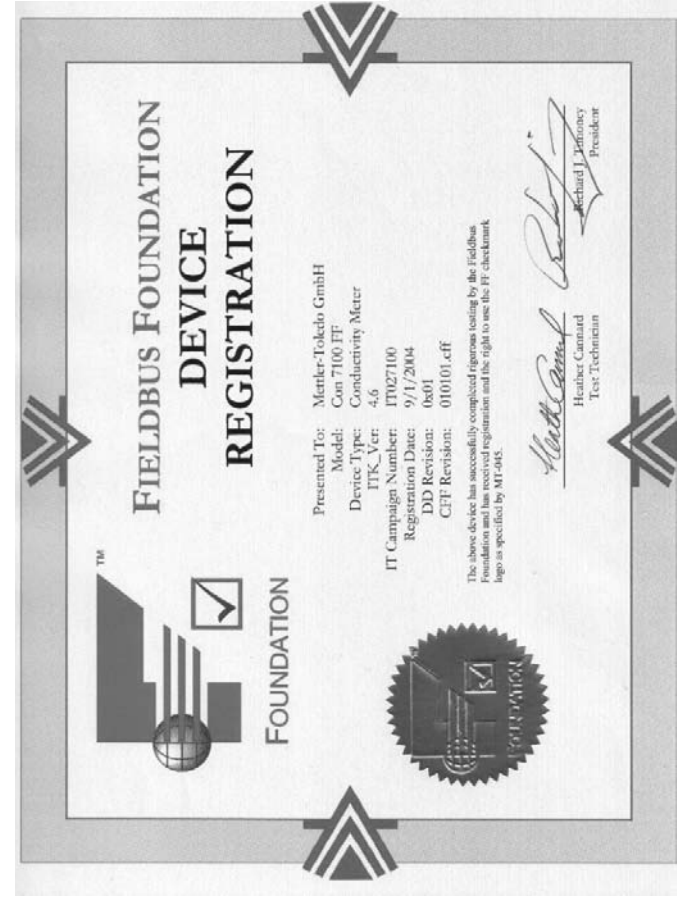

# Foundation Fieldbus (FF)-Technik **Allgemein**

Foundation Fieldbus (FF) ist ein digitales Kommunikationssystem, das dezentral installierte Feldgeräte über ein Kabel miteinander vernetzt und in ein Leitsystem integriert. Der Anwendungsbereich von Foundation Fieldbus umfaßt Fertigungs-, Prozeß- und Gebäudeautomatisierung. Als Feldbusstandard nach der Feldbusnorm DIN EN 61158-2 (IEC 1158-2) garantiert Foundation Fieldbus die Kommunikation von verschiedenen Geräten an einer Busleitung.

## Grundlegende Eigenschaften

Der "Data Link Layer" des Fieldbus Foundation Protokoll definiert 3 Gerätetypen:

Der aktive Link Master plant alle Aktivitäten als "Link Active Scheduler" (LAS). Er bestimmt den gesamten Datenverkehr auf dem Bus. Mehrere Link Master an einem Bus erhöhen die Sicherheit, wobei immer nur einer aktiv ist.

Basic devices sind Peripheriegeräte wie z. B. Ventile, Antriebe, Meßumformer oder Analysengeräte. Sie können azyklisch auf Fernwartungs-, Parametrierungs- und Diagnoseanweisungen des Masters reagieren. Meßdaten mit Status werden zyklisch vom Link Master abgefragt.

Bridges können aus verschiedenen Bussystemen ein Netzwerk zusammenschalten.

### Buskommunikation

Foundation Fieldbus (FF) ermöglicht zyklische und azyklische Dienste:

#### Zyklische Dienste – Scheduled Communication

werden zur Übertragung von Meßdaten mit Statusinformation genutzt.

Der Link Active Scheduler hat die Liste der Übertragungszeitpunkte für alle Daten aller Geräte, die zyklisch übertragen werden müssen. Ist der Termin für eine Datenübertragung erreicht, sendet der LAS ein Startsignal "Compel Data (CD)" an das betreffende Gerät. Nach Empfang des "Compel Data" beginnt das Gerät mit seiner Datenübertragung auf den Fieldbus.

#### Azyklische Dienste – Unscheduled Communication

dienen zur Geräteparametrierung, Fernwartung und Diagnose während des Betriebes.

Jedes Gerät hat die Möglichkeit zwischen dem zyklischen (Scheduled) Datenverkehr noch azyklische (Unscheduled) Daten zu übertragen. Der LAS erlaubt dem Gerät den azyklischen Verkehr, indem er ihm eine Sendeerlaubnis "Pass Token (PT)" zusendet. Erhält das Gerät ein "Pass Token", startet es die Datenübertragung.

### Technischer Aufbau Cond Transmitter 7100e FF

Die Kommunikation zwischen Meßstelle und Meßwarte erfolgt über Foundation Fieldbus (FF). Der Datenaustausch erfolgt zyklisch und azyklisch.

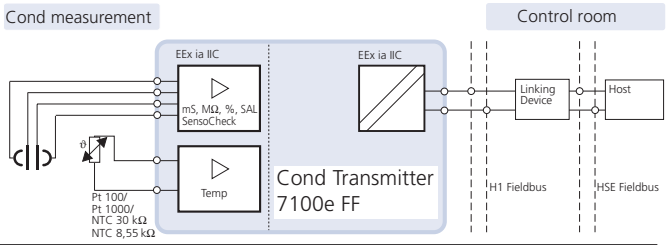

# Kommunikationsmodell

Nach der "Fieldbus Specification" für Analysengeräte wird die Funktionalität des Gerätes durch Funktionsblöcke beschrieben.

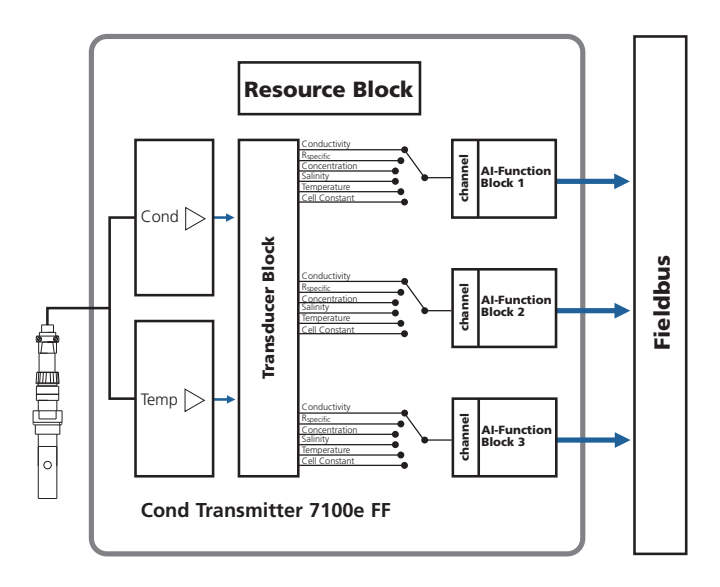

#### Funktionsblöcke

Alle Variablen und Parameter des Transmitters sind Blöcken zugeordnet. Der Cond Transmitter 7100e FF enthält folgende Blöcke:

**Standard Resource Block (RB)** beschreibt die Merkmale des Transmitters (Hersteller, Gerätetyp, Betriebszustand, Globaler Status).

#### Standard Analog Input Block (AI)

Drei Analog Input Funktionsblöcke dienen zur zyklischen Meßwertübertragung (Aktueller Meßwert mit Status, Alarmgrenzen, frei wählbare Meßgröße).

#### Transducer Block (TB) mit Möglichkeit zur

Kalibrierung dient zur azyklischen Datenübertragung. Von der Leitstelle kommende Kalibrier-, Konfigurier- und Wartungsanweisungen werden im Transducer Block verarbeitet. Das Signal des Sensors wird zuerst im Transducerblock aufbereitet. Dieser leitet den Meßwert an die Analog Input Blöcke weiter, wo dieser dann noch weiterverarbeitet werden kann (Grenzwerte, Skalierung).

# Inbetriebnahme und Konfiguration über Foundation Fieldbus

#### Inbetriebnahme am Foundation Fieldbus

Es gibt verschiedene Konfigurationstools, die von unterschiedlichen Herstellern angeboten werden. Mit ihnen können das Gerät und der Foundation Bus konfiguriert werden.

#### Hinweis:

Bei der Installation und bei Konfigurierungsvorgängen über das Leitsystem sind die Bedienvorschriften und die menügeführten Hinweise des Leitsystems bzw. des Konfigurationstools zu beachten.

### Installation der DD (Device Description):

Bei Erstinstallation muß die Gerätebeschreibung (Device Description: \*.sym, \*.ffo) in das Leitsystem installiert werden. Für die Netzwerkprojektierung benötigt man das CFF-File (Common File Format).

Diese Dateien können wie folgt bezogen werden:

- auf der mitgelieferten CD
- im Internet: www.mtpro.com/transmitters
- über die Foundation Fieldbus: www.fieldbus.org.

#### Identifikation des Transmitters

Es gibt verschiedene Möglichkeiten, einen FF-Transmitter im Netzwerk zu identifizieren. Die wichtigste ist der "Device Identifier" oder auch DEV\_ID. Dieser besteht aus Herstellerkennung, Gerätekennung und Seriennummer XXXXXXX.

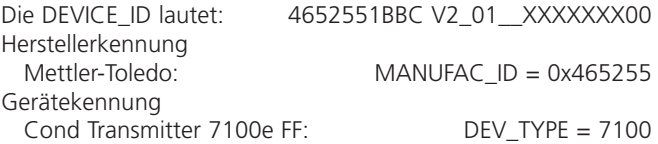

#### Erst-Inbetriebnahme

- 1. Gerät mit Hilfsenergie versorgen (s. "Installation und Beschaltung" S. 32).
- 2. Das Konfigurationsprogramm des Leitsystems öffnen.
- 3. Die DD und das CFF-File laden. Beim ersten Verbindungsaufbau meldet sich das Gerät wie folgt:

MT 7100-FF V2\_01\_\_XXXXXXX00- ID= 4652551BBC V2\_01\_\_XXXXXXX00

4. Weisen Sie dem Feldgerät die gewünschte Bezeichnung zu. (PD\_TAG)

#### Parametrierung des Resource Blocks (RB)

- 5. Überprüfen Sie, daß der Parameter WRITE\_LOCK auf "NOT LOCKED" steht
- 6. Setzen Sie den MODE\_BLK. TARGET auf Auto.

### Parametrierung des Analog Input Blocks (AI)

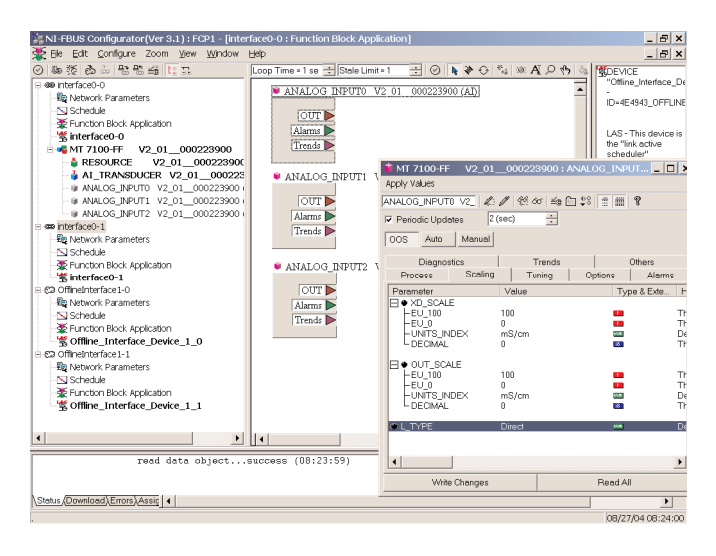

- 7. MODE\_BLK. TARGET auf OOS (Out Of Service) setzen
- 8. Wählen Sie über den Parameter CHANNEL die gewünschte Prozeßgröße aus. Siehe Tabelle Seite 90.
- 9. Wählen Sie die zur Prozeßgröße gehörige Einheit im Parameter XD\_SCALE aus.
- 10. Wählen Sie die zur Prozeßgröße gehörige Einheit im Parameter OUT\_SCALE aus.
- 11. Stellen Sie den Linearisierungstyp LIN\_TYPE auf Direct
- 12. Werden diese Parametrierschritte nicht richtig ausgeführt, wird beim Setzen des Blocks auf "Auto" der Blockfehler "Block Configuration Error" erzeugt.

## Systemkonfiguration

## **METTLER TOLEDO**

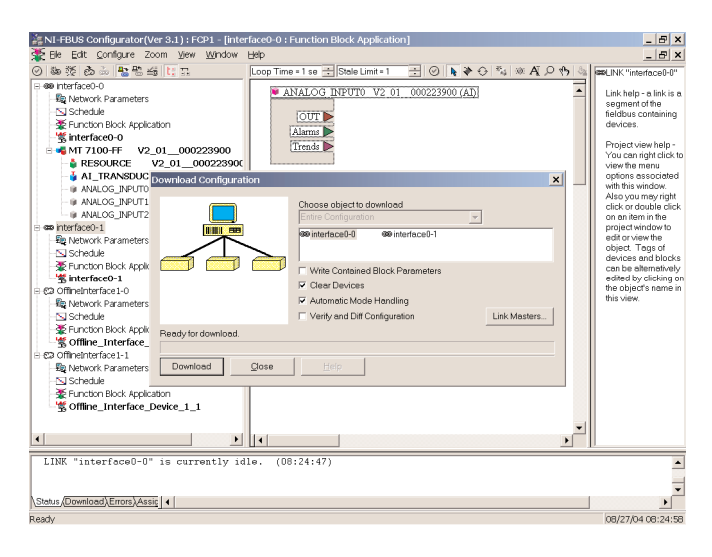

Dieser Schritt ist zwingend erforderlich, da sonst der Target Mode des Analog Input Blocks nicht auf "Auto" gesetzt werden kann.

Sie können z. B. mit dem NI-FBUS Konfigurator von National Instruments die Funktionsblöcke graphisch verschalten und dann die Systemkonfiguration in das Gerät laden.

- 13. Laden Sie alle Daten und Parameter in das Feldgerät herunter.
- 14. Setzen Sie die Target Modes aller Analog Input Blöcke auf "Auto".

# Das Gerät im Überblick

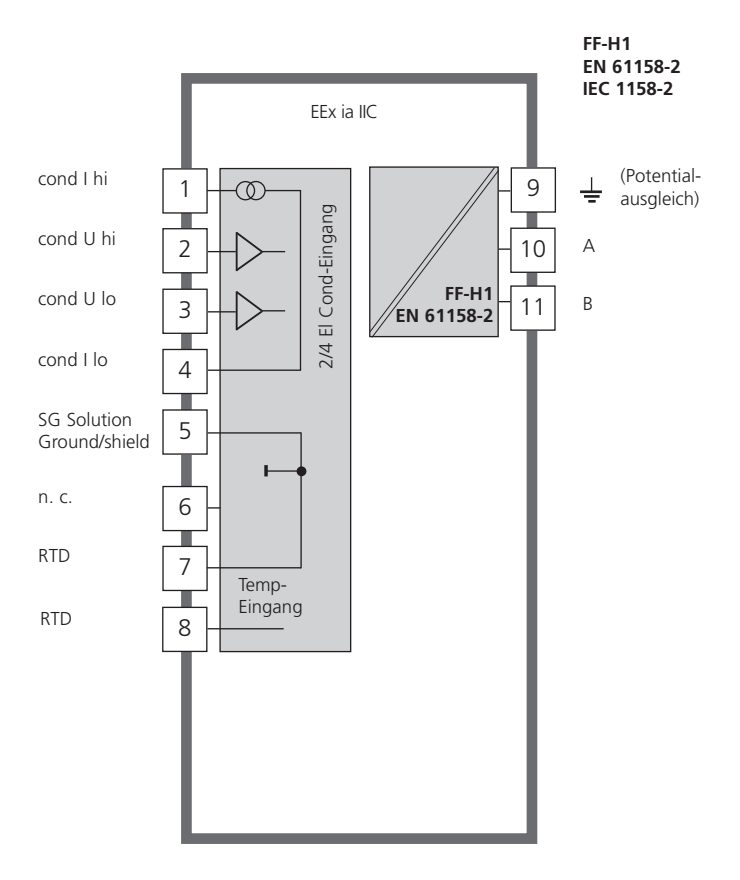

# Montage

### Lieferumfang

Kontrollieren Sie die Lieferung auf Transportschäden und auf Vollständigkeit. Zum Lieferumfang gehören:

- Fronteinheit
- Untergehäuse
- Kleinteilebeutel
- Bedienungsanleitung
- Werksprüfzeugnis

<span id="page-27-0"></span>• CD mit Device Description \* .sym, \* .ffo Common File Format CFF-File

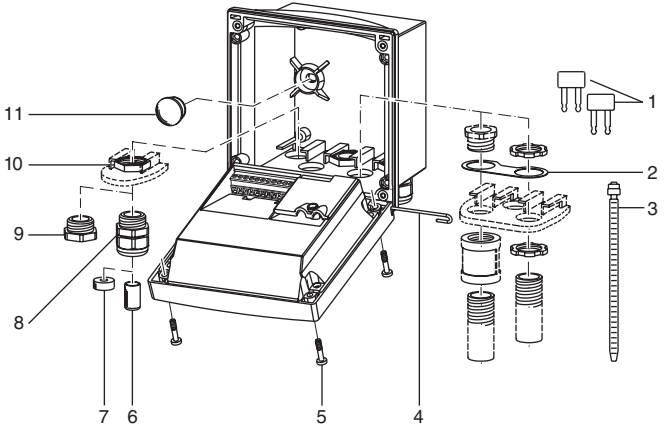

- 1 Kurzschlußbrücke (2 Stück)
- 2 Scheibe (1 Stück), für Conduit-Montage: Scheibe zwischen Gehäuse und Mutter
- 3 Kabelbinder (3 Stück)
- 4 Scharnierstift (1 Stück), von beiden Seiten steckbar
- 5 Gehäuseschrauben (4 Stück)
- 6 Verschlußpfropfen (1 Stück)
- 7 Reduziergummi (1 Stück)
- 8 Kabelverschraubungen (3 Stück)
- 9 Blindstopfen (3 Stück)
- 10 Sechskantmuttern (5 Stück)
- 11 Dichtstopfen (2 Stück), zur Abdichtung bei Wandmontage
- Abb.: Montage der Gehäusekomponenten

#### Montageplan

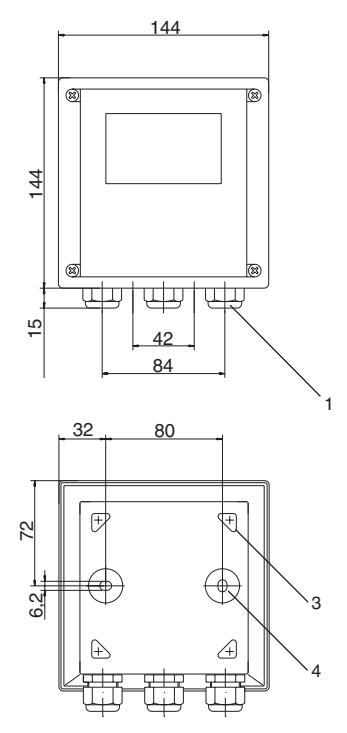

Abb.: Befestigungsplan

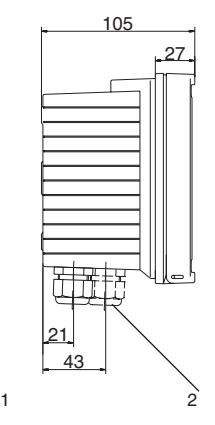

- 1 Kabelverschraubung (3 Stück)<br>2 Bohrungen für Kabelverschrau
- 2 Bohrungen für Kabelverschraubung oder Conduit 1/2", ø 21,5 mm (2 Bohrungen) Conduit-Verschraubungen sind nicht im Lieferumfang enthalten!
- 3 Bohrungen für Mastmontage (4 Bohrungen)
- 4 Bohrungen für Wandmontage (2 Bohrungen)

#### Mastmontage, Schalttafeleinbau

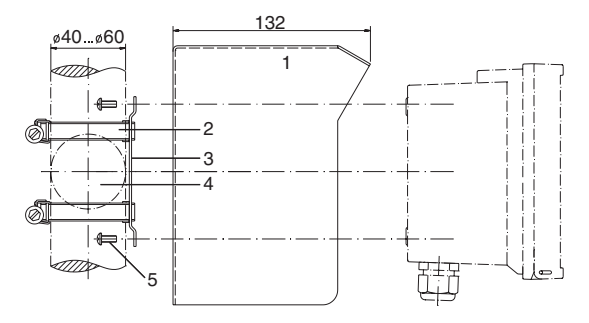

- 1 Schutzdach (nach Bedarf)
- Schlauchschellen mit Schneckentrieb nach DIN 3017 (2 Stück)
- Mastmontageplatte (1 Stück)
- Wahlweise für senkrechte oder waagerechte Mastanordnung
- 5 Schneidschrauben (4 Stück)
- Abb.: Mastmontagesatz

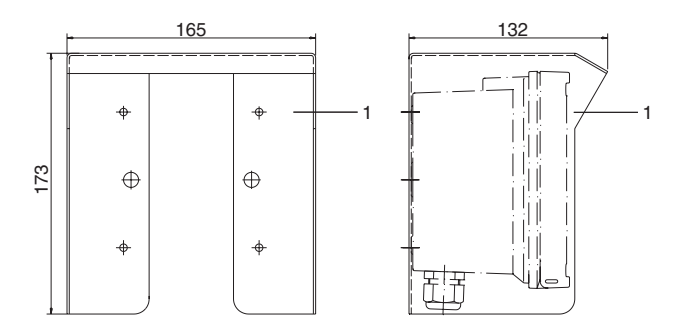

Abb.: Schutzdach für Wand- und Mastmontage

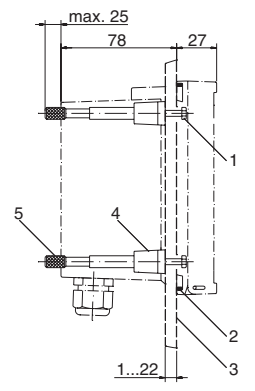

- <span id="page-30-0"></span>1 Schrauben (4 Stück)
- 2 Dichtung (1 Stück)
- 3 Schalttafel
- 4 Riegel (4 Stück)
- 5 Gewindehülse (4 Stück)

Schalttafelausschnitt 138 x 138 mm (DIN 43700)

Abb.: Schalttafel-Montagesatz

# Installation und Beschaltung

- Der **Cond Transmitter 7100e FF** darf nur an Ex-geprüfte Speiseund Koppelglieder angeschlossen werden (Anschlußdaten siehe Anlage zur Baumusterprüfbescheinigung). Vor Inbetriebnahme ist der Nachweis der Eigensicherheit bei der Zusammenschaltung mit anderen Betriebsmitteln, z. B. Speisegliedern und Kabeln, zu führen.
- Die Installation darf nur durch ausgebildete Fachkräfte (BGV A 2) unter Beachtung der einschlägigen Vorschriften und der Bedienungsanleitung erfolgen. Bei der Installation sind die technischen Daten und die Anschlußwerte zu beachten.
- Bei der Installation ist IEC 60079-27 "Konzept für eigensichere Feldbussysteme (FISCO)" und das "Konzept für nichtzündfähige Feldbussysteme (FNICO)" zu berücksichtigen.
- Leitungsadern dürfen beim Abisolieren nicht eingekerbt werden.
- Bei der Inbetriebnahme muß eine vollständige Konfigurierung durch den Systemspezialisten erfolgen.

Zur einfachen Installation sind die Klemmenleisten steckbar ausgeführt. Anschlußklemmen: geeignet für Einzeldrähte / Litzen bis 2,5 mm<sup>2</sup>. Als Buskabel wird ein spezielles verdrilltes, abgeschirmtes Zweiaderkabel verwendet (z. B. Siemens).

Siehe englische Bedienungsanleitung.**FM** 

# Klemmenbelegung

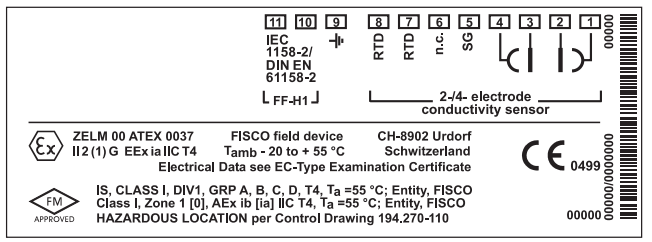

Abb.: Klemmenbelegung Cond Transmitter 7100e FF

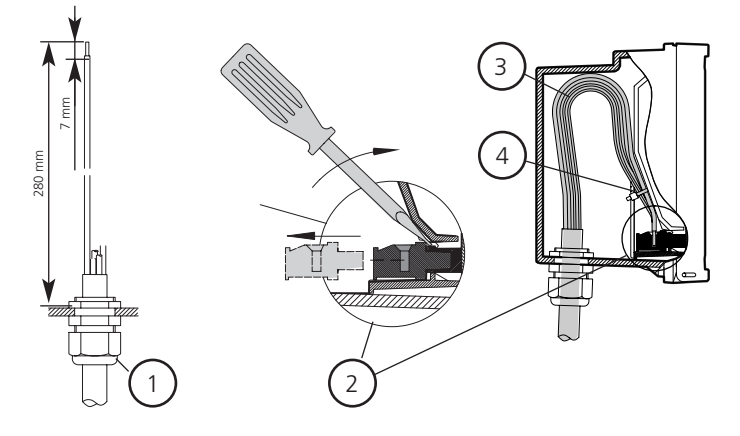

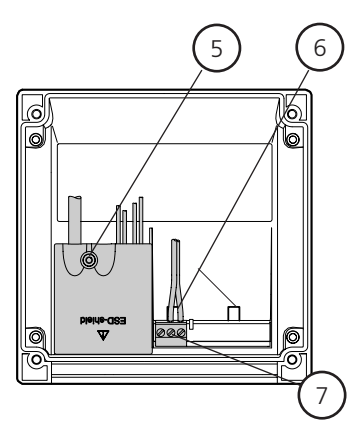

- empfohlene Abisoliermaße für mehradrige Kabel
- Abziehen der Anschlußklemmen mit Schraubendreher (siehe auch 6)
- Kabelverlegung im Gerät
- Anschlußleitungen für Fieldbus
- Abdeckung der Anschlußklemmen für Sensor und Temperaturfühler
- Ansatzflächen zum Abziehen der Anschlußklemmen
- Anschlußklemmen für Fieldbus

Abb.: Installationshinweise, Blick auf Geräterückseite

# Beschaltungsbeispiele

## Cond-Messung mit 4-Elektroden-Sensor

Cond 7100e FF

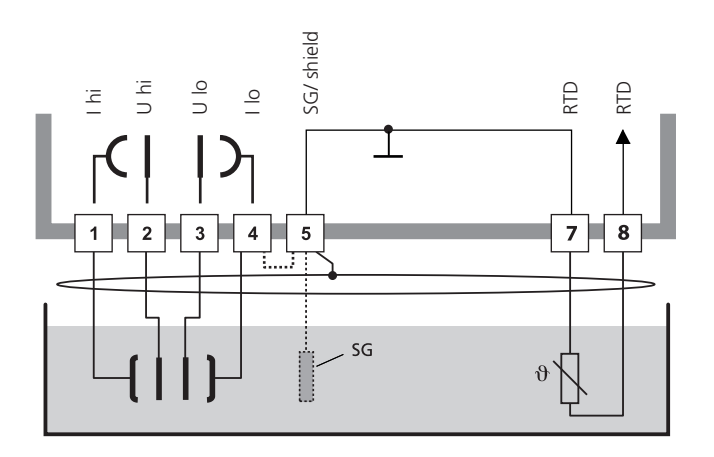

## Achtung!

Brücke zwischen Klemme 4 und 5 einsetzen!

Bei Einsatz von Freifeldsensoren ist ein Solution-Ground-Anschluß zu empfehlen.

Bei Einsatz eines Sensors mit Solution-Ground-Anschluß (SG) oder eines separaten SG-Anschlusses entfällt die Brücke!

Cond 7100e FF

#### Cond-Messung mit 2-Elektroden-Sensor

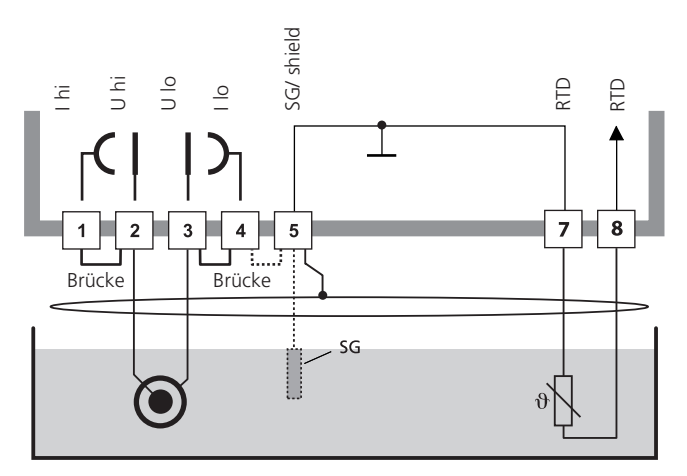

#### Achtung!

folgende Brücken einsetzen: zwischen Klemme 1 und 2

zwischen Klemme 3 und 4

zwischen Klemme 4 und 5.

Bei Einsatz von Freifeldsensoren ist ein Solution-Ground-Anschluß zu empfehlen.

Bei Einsatz eines Sensors mit Solution-Ground-Anschluß (SG) oder eines separaten SG-Anschlusses entfällt die Brücke zwischen Klemme 4 und 5!

# Beschaltungsbeispiel

Sensoranschluß mit 2- und 4-Elektroden-Sensoren von Mettler-Toledo über LF-Kabel VP

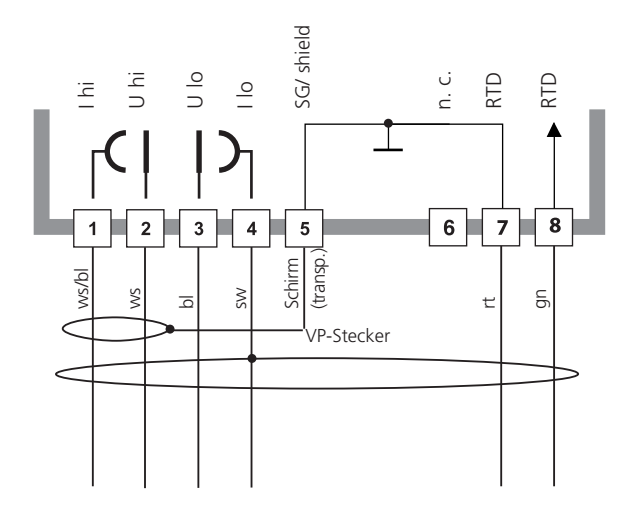
## Bedienoberfläche und Display

#### Bedienoberfläche

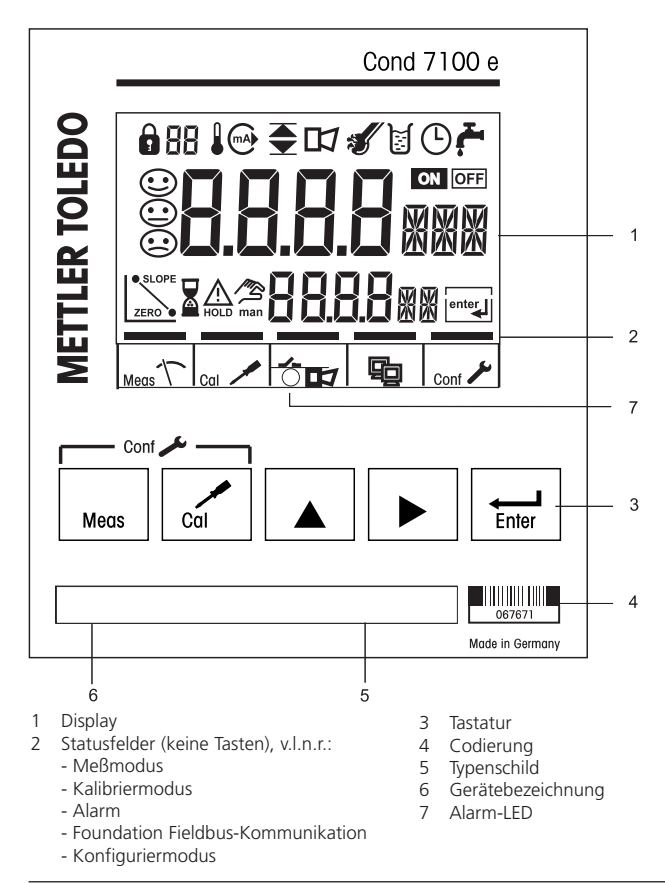

#### **Display**

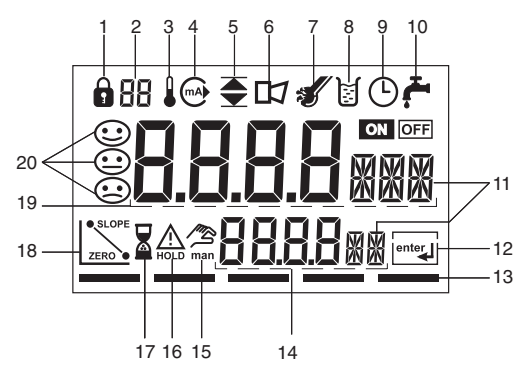

- 1 Modus-Code-Eingabe
- 2 Anzeige Meßgröße\*
- 3 Temperatur
- 4 Stromausgang
- 5 Grenzwerte
- 6 Alarm
- 7 Sensocheck
- 8 Kalibrierung
- 9 Intervall/Einstellzeit
- 10 Waschkontakt\*
- 11 Meßwertzeichen
- 12 weiter mit enter
- 13 Balken für Kennzeichnung des Gerätestatus, oberhalb der Statusfelder, v.l.n.r.:
	- Meßmodus
	- Kalibriermodus
	- Alarm
	- Foundation Fieldbus-
		- Kommunikation
	- Konfiguriermodus
- 14 untere Anzeige
- 15 manuelle Temperaturvorgabe
- 16 Hold-Zustand aktiv
- 17 Wartezeit läuft
- 18 Elektrodendaten
- 19 Hauptanzeige
- 20 Sensoface
- \* nicht benutzt

## Bedienung: Die Tastatur

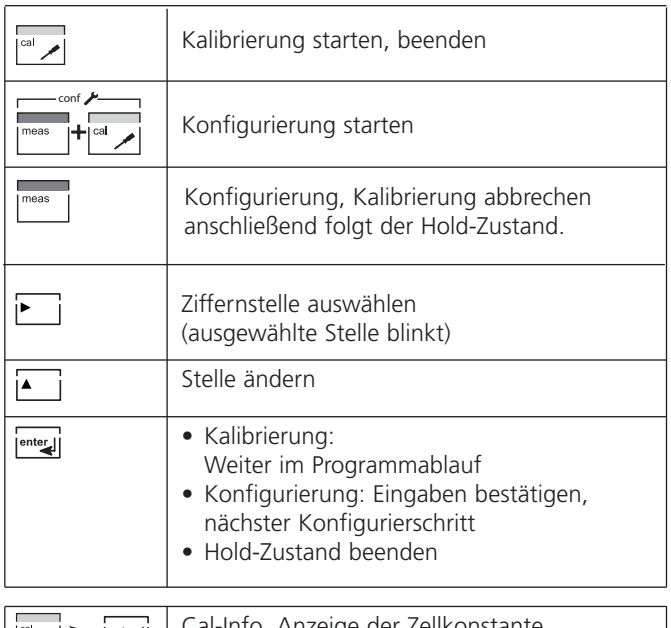

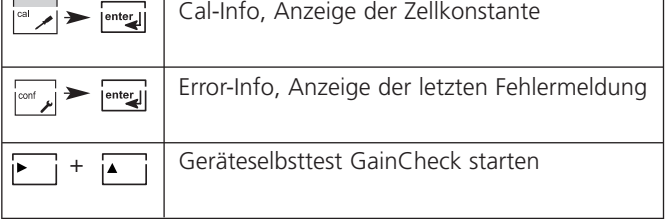

#### Hold-Zustand

Anzeige auf dem Display: △

Der Hold-Zustand ist ein Sicherheitszustand beim Konfigurieren und Kalibrieren. Bei Hold wird der letzte gültige Wert (Last usable value) übertragen.

 $MeBwertstatus = uncertain : Last usable value$ Werden Kalibriermodus oder Konfiguriermodus verlassen, bleibt das Gerät aus Sicherheitsgründen weiterhin im Hold-Zustand. Unerwünschte Reaktionen angeschlossener Peripherie durch fehlerhafte Konfigurierung oder Kalibrierung werden so verhindert. Meßwert und "HOLD" werden abwechselnd angezeigt. Erst nach Bestätigung mit **enter** geht das Gerät nach weiteren 20 s in den Meßmodus.

Der Konfiguriermodus wird auch automatisch 20 Minuten (timeout) nach der letzten Tastenbetätigung verlassen. Das Gerät geht in den Meßmodus.

Bei der Kalibrierung ist kein timeout wirksam.

#### Alarm

Während einer Fehlermeldung blinkt (oder leuchtet) die Alarm-LED.

Die Ansprechzeit des Alarms ist fest auf 10 s eingestellt.

Das Verhalten der Alarm-LED auf der Front ist konfigurierbar:

HOLD off: Alarm: LED blinkt

HOLD on: Alarm: LED an; HOLD: LED blinkt.

(s. Konfigurierung S. 57).

Alarmhandling über den Foundation Fieldbus s. S. 92

## Sicherheitsfunktionen

#### Sensorüberwachung Sensocheck, Sensoface

Sensocheck überwacht kontinuierlich den Sensor und die Zuleitungen.

Sensocheck ist abschaltbar (Konfigurierung, Seite 57).

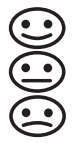

Sensoface gibt Hinweise über den Zustand des Leitfähigkeitssensors. Es werden deutliche Polarisationseffekte des Sensors oder eine zu hohe Kabelkapazität signalisiert.

#### Geräteselbsttest GainCheck

Es werden ein Displaytest durchgeführt, die Softwareversion angezeigt sowie Speicher und Meßwertübertragung überprüft.

Geräteselbsttest GainCheck starten:

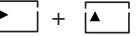

#### Automatischer Geräteselbsttest

Der automatische Geräteselbsttest überprüft Speicher und Meßwertübertragung. Er läuft in einem festen Intervall automatisch im Hintergrund ab.

## Modus-Codes

Die Modus-Codes erlauben einen Schnellzugriff auf die Funktionen

#### Kalibrierung

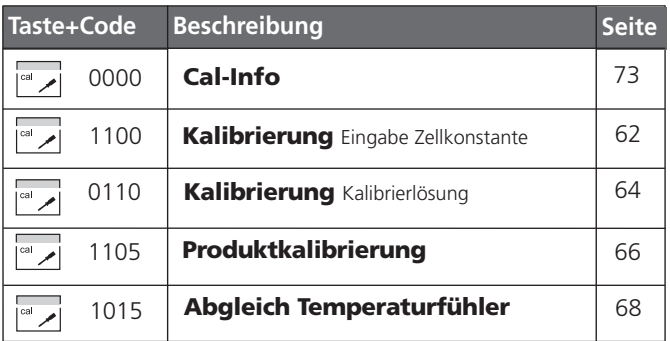

### Konfigurierung

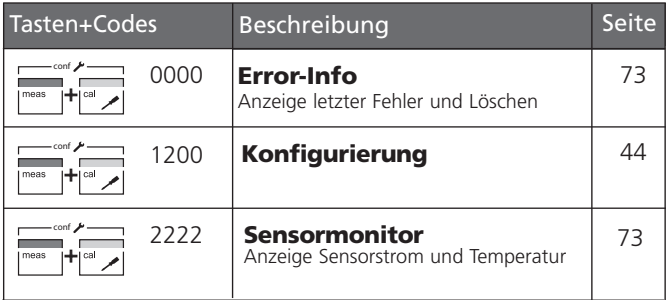

# Konfigurierung

Im Konfiguriermodus am Gerät werden vorwiegend Parameter für das Display eingestellt.

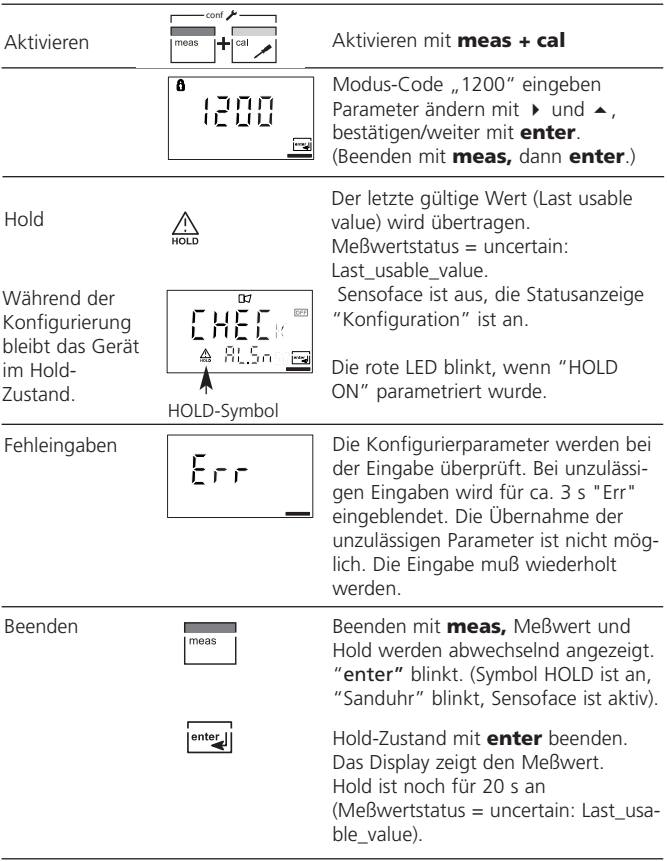

#### Menüstruktur der Konfigurierung

Die Konfigurierschritte sind optisch in Menügruppen organisiert:

- Auswahl Meßgröße/Elektrodentyp, Lösung für Konzentrationsmessung wählen (Code: IN.)
- Temperaturkompensation (Code: tc.)
- Alarmeinstellungen (Code: AL.)
- Eingabe Busadresse (Code: FF.)

Mit Hilfe der enter-Taste kommt man zum jeweils nächsten Konfigurierschritt. Das Ändern der Werte erfolgt mit den Pfeiltasten, mit enter werden die Einstellungen bestätigt /übernommen und gleichzeitig wird der nächste Konfigurierschritt geöffnet.

Code: AL.LED

Der Menüumlauf führt nach Passieren des letzten Konfigurierschrittes über den Begrüßungstext wieder zum ersten Schritt.

Zurück zur Messung: meas drücken.

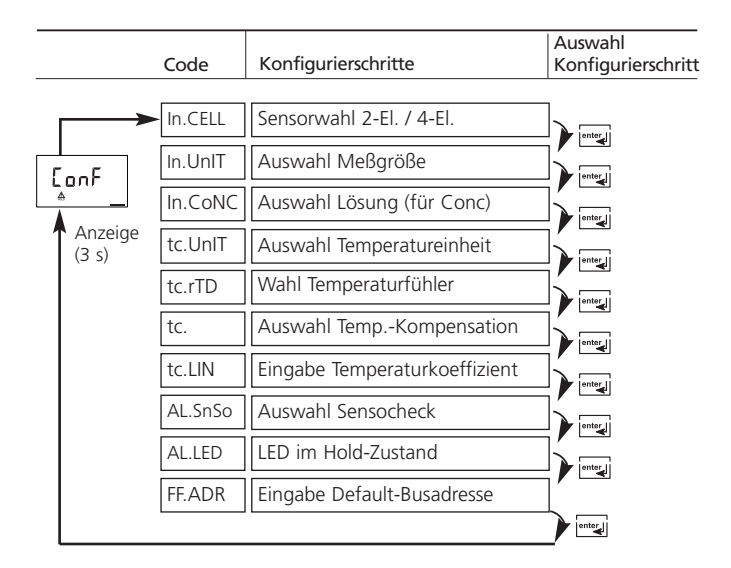

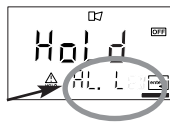

#### **METTLER TOLEDO**

# Übersicht Konfigurationsschritte

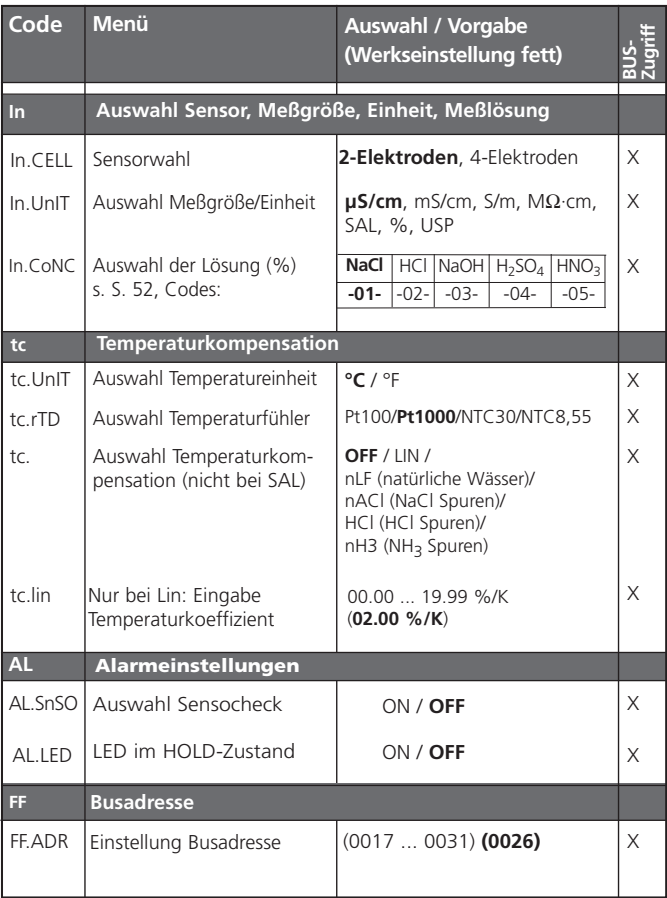

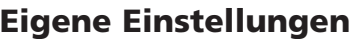

(Kopiervorlage)

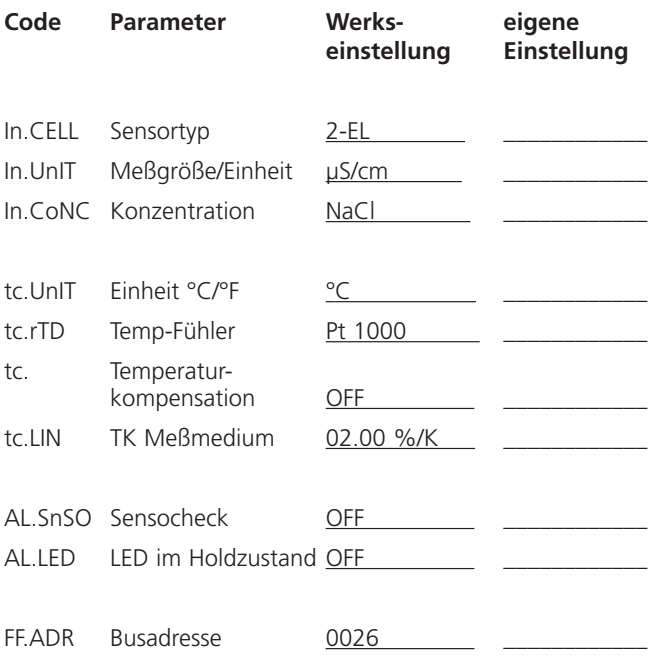

### Konfigurierung Sensortyp auswählen.

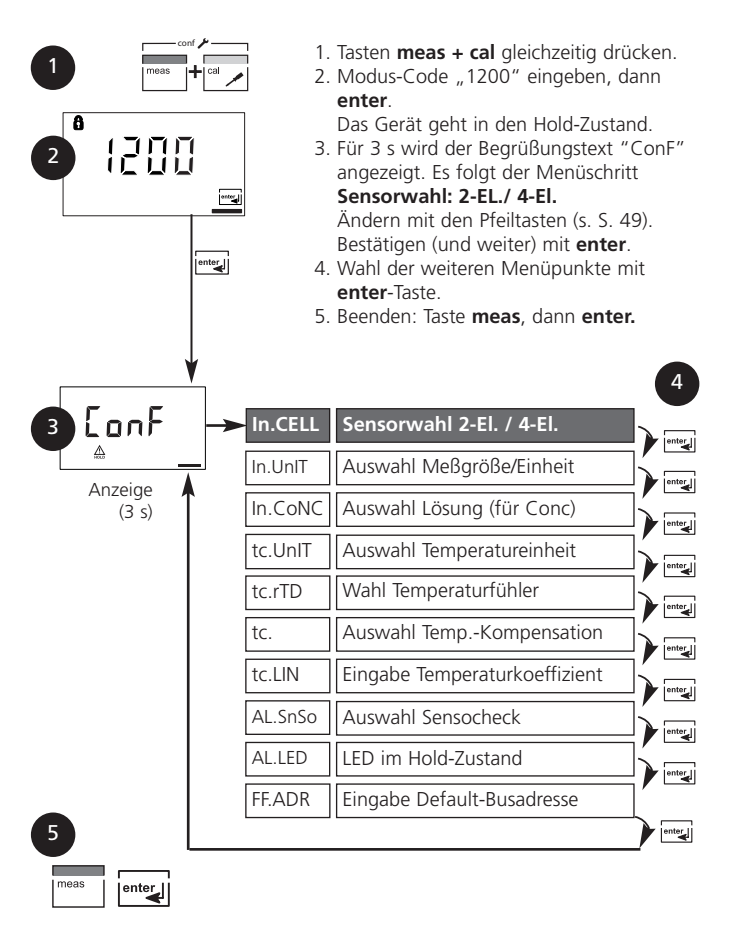

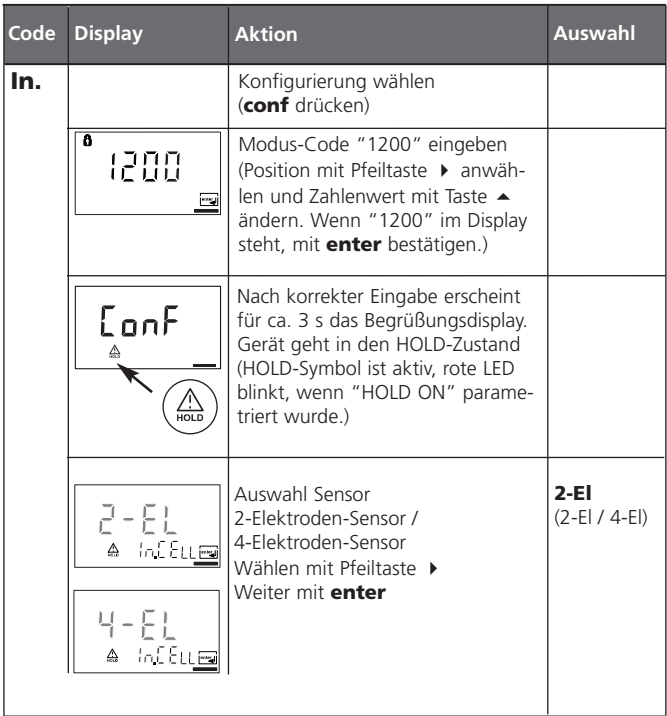

Bedienhilfe: Grau dargestellte Zeichen blinken und können verändert werden.

## Konfigurierung

### Auswahl Meßgröße/Einheit

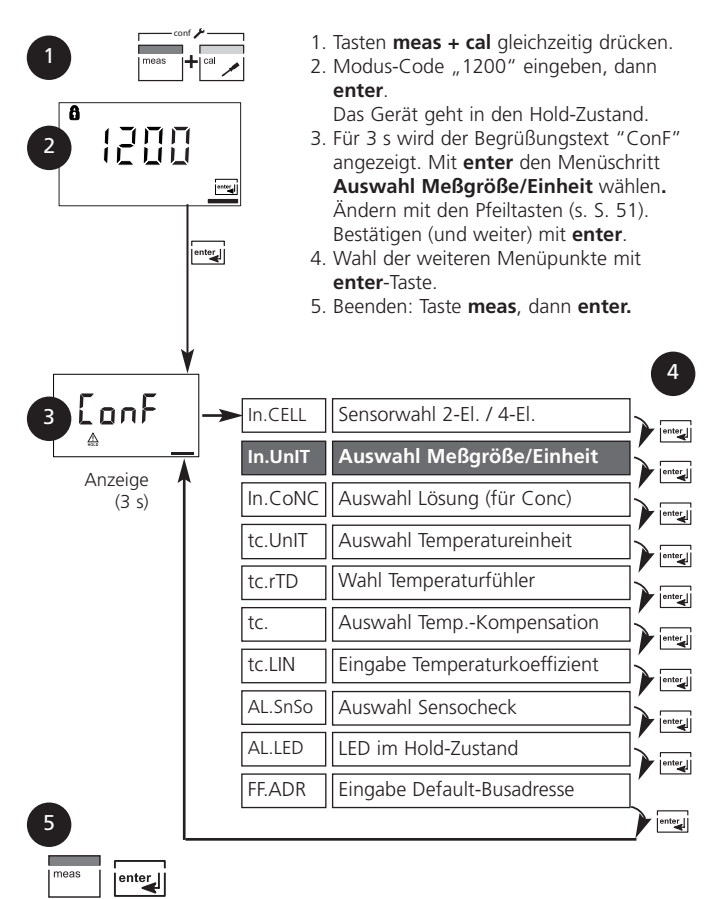

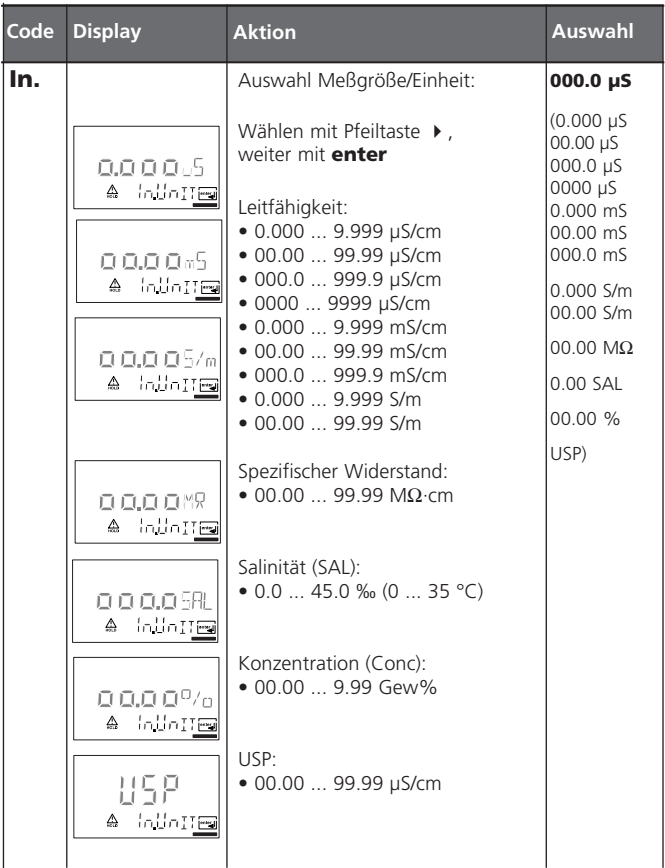

Bedienhilfe: Grau dargestellte Zeichen blinken und können verändert werden.

# Konfigurierung

#### Für Konzentrationsmessung: Meßlösungen wählen

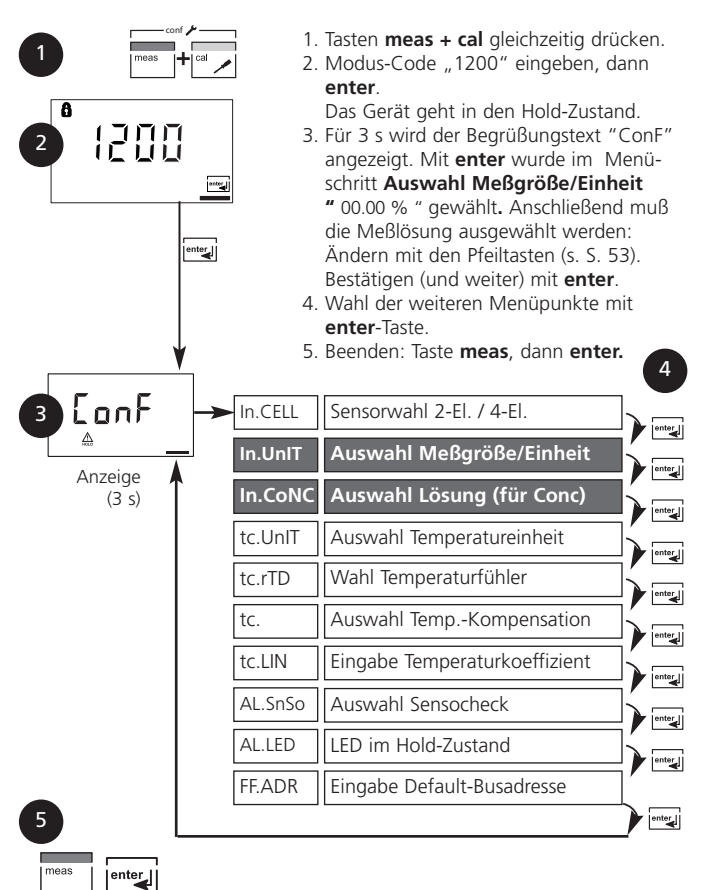

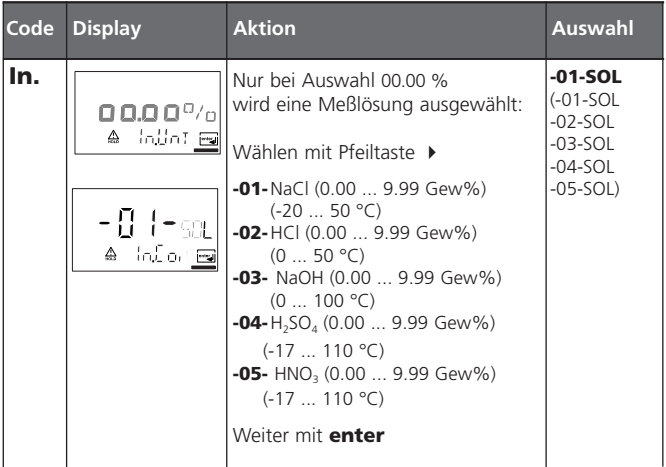

#### Konzentrationsmessung

Für die oben aufgeführten Lösungen kann das Gerät aus den gemessenen Leitfähigkeits- und Temperaturwerten die Stoffkonzentration in Gew% ermitteln. Der Meßfehler setzt sich zusammen aus der Summe der Meßfehler bei Leitfähigkeits- und Temperaturmessung und der Genauigkeit der im Gerät hinterlegten Konzentrationsverläufe s. S. 114 ff. Es wird empfohlen, das Gerät mit dem Sensor zu kalibrieren. Dies sollte im Bereich der später zu messenden Leitfähigkeiten geschehen. Für exakte Temperaturmeßwerte muß ggf. ein Temperaturfühlerabgleich durchgeführt werden. Bei Meßprozessen mit schnellen Temperaturwechseln sollte ein separater Temperaturfühler mit schnellem Ansprechverhalten eingesetzt werden.

# Konfigurierung

#### Temperaturkompensation

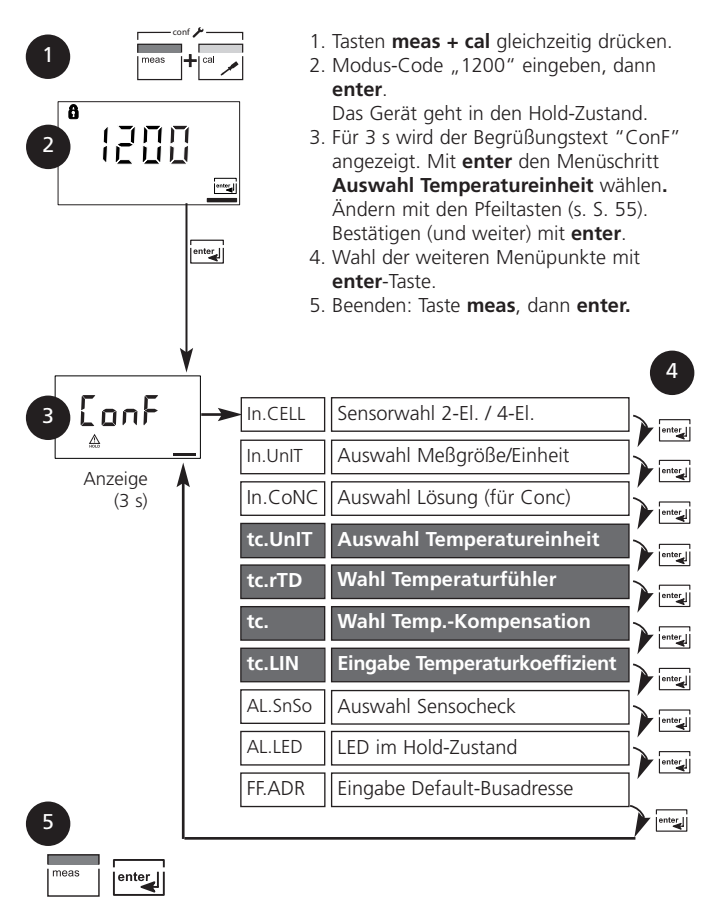

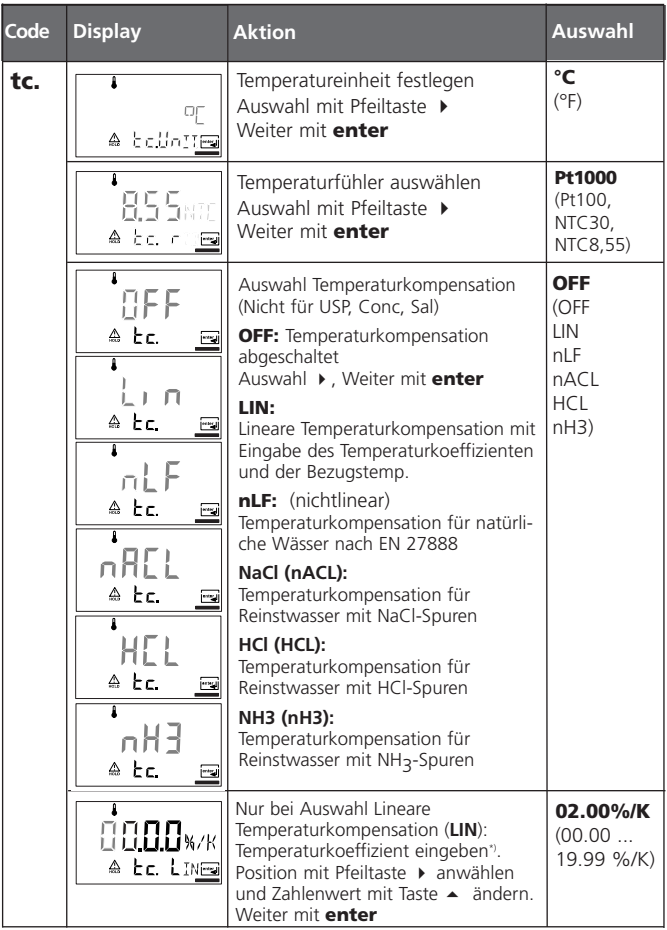

## Konfigurierung

### Alarmeinstellungen

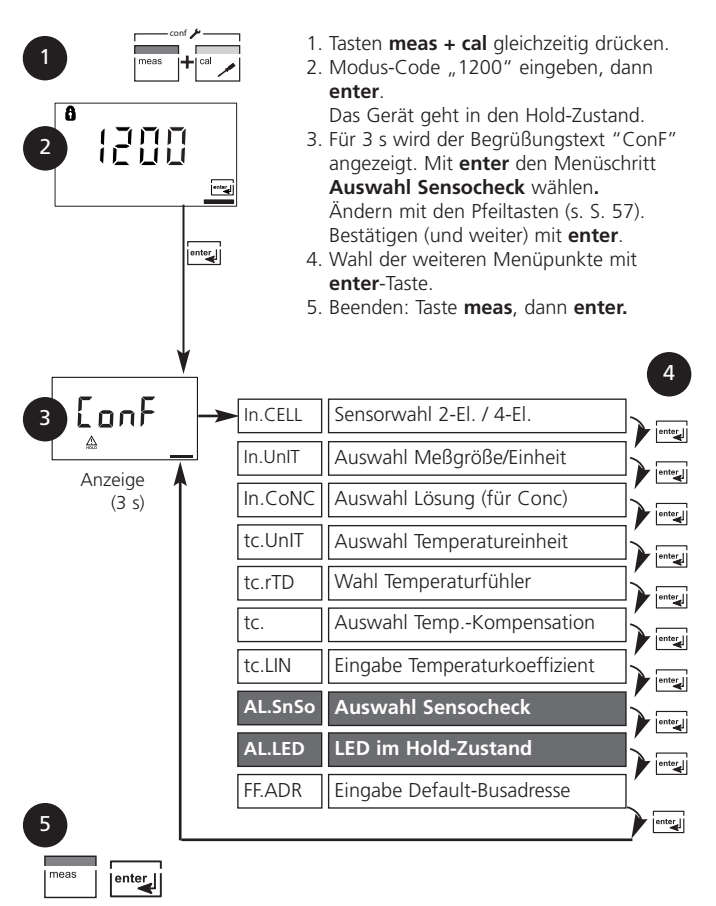

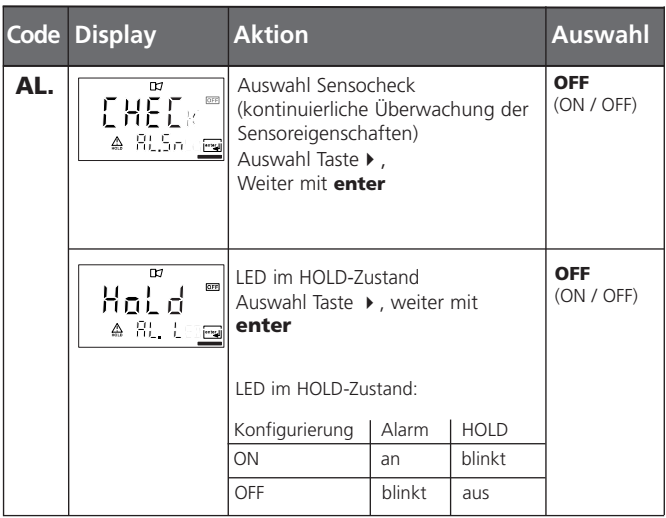

# Konfigurierung

### Einstellen / Default-Busadresse am Gerät

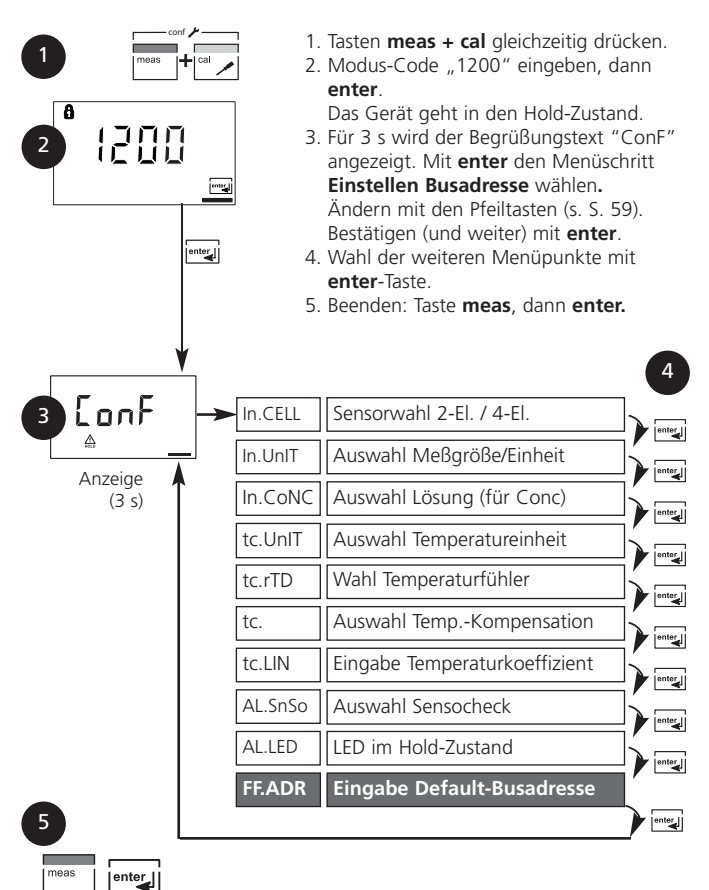

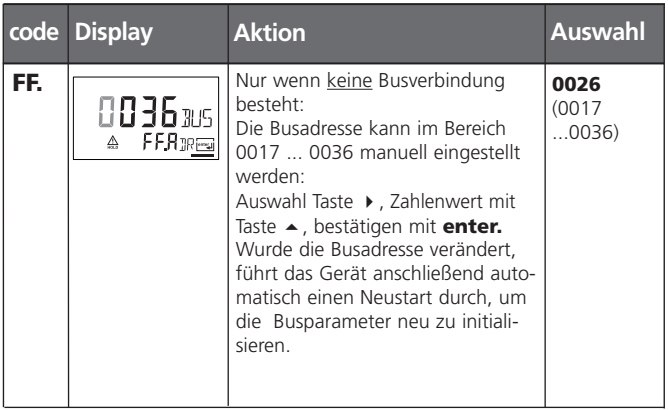

#### Einstellung einer neuen Default-Busadresse am Gerät

Bei Fieldbus Foundation wird die Adresse automatisch vergeben und es besteht keine Notwendigkeit, die Busadresse manuell einzustellen. Wird die Busadresse verändert, dann wird bei Neustart die Buskonfiguration auf die Default-Werte zurückgesetzt. Alle Busparameter werden auf Default- Werte gesetzt.

#### Hinweis:

Wird die Busadresse verändert, dann wird automatisch die Buskonfiguration zurückgesetzt. Alle Busparameter werden auf Default-Werte gesetzt. Alle individuellen Einstellungen müssen erneut vorgenommen werden. Die Konfiguration muß erneut in das Gerät geladen werden.

# Kalibrierung

Die Kalibrierung paßt das Gerät an den Sensor an.

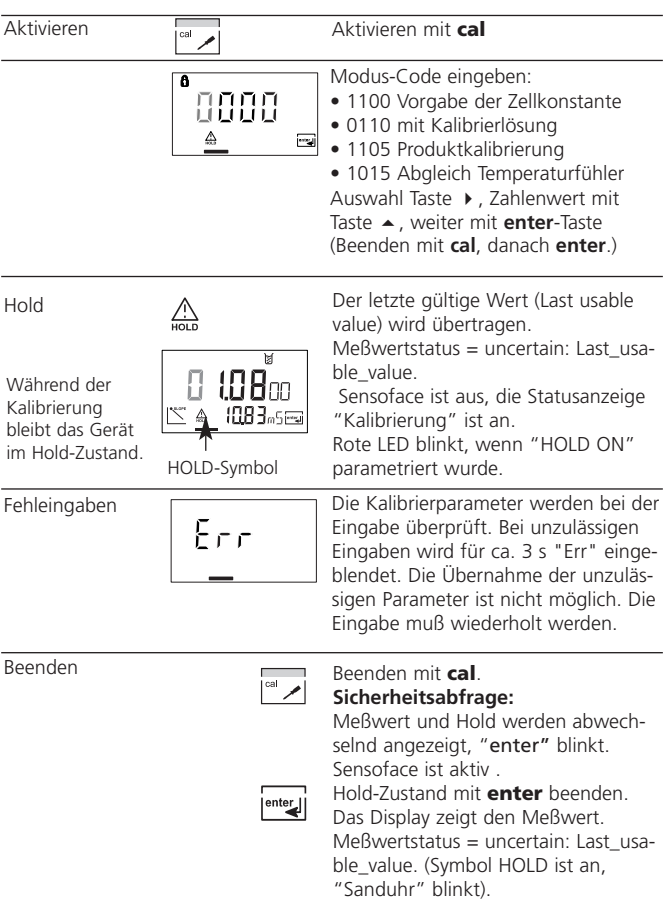

#### Hinweise zur Kalibrierung

Mit Hilfe der Kalibrierung wird das Gerät an die Sensoreigenschaften angepaßt.

Die Kalibrierung kann erfolgen durch:

- Vorgabe der Zellkonstante (z. B. bei Reinstwasserzellen)
- Ermittlung der Zellkonstante mit einer bekannten Kalibrierlösung
- Probenentnahme (Produktkalibrierung)
- Temperaturfühlerabgleich

### Anwendungshinweise:

- Kalibriervorgänge dürfen nur von Fachpersonal ausgeführt werden.
- Die Temperatur muß während des Kalibriervorganges stabil gehalten werden.
- Falsch eingestellte Parameter bleiben unter Umständen unbemerkt, verändern jedoch die Meßeigenschaften.

Die Zellkonstante kann sich durch beengte Einbauverhältnisse, insbesondere bei Streufeldsensoren, stark verändern. Hier sollte die Zellkonstante im eingebauten Zustand mit einer Kalibrierlösung oder durch eine Vergleichsmessung am Produkt ermittelt werden.

### Kalibrierung durch Eingabe der Zellkonstante

Eingabe der Zellkonstante bei gleichzeitiger Anzeige des nicht temperaturkompensierten Leitfähigkeitswertes und der Temperatur.

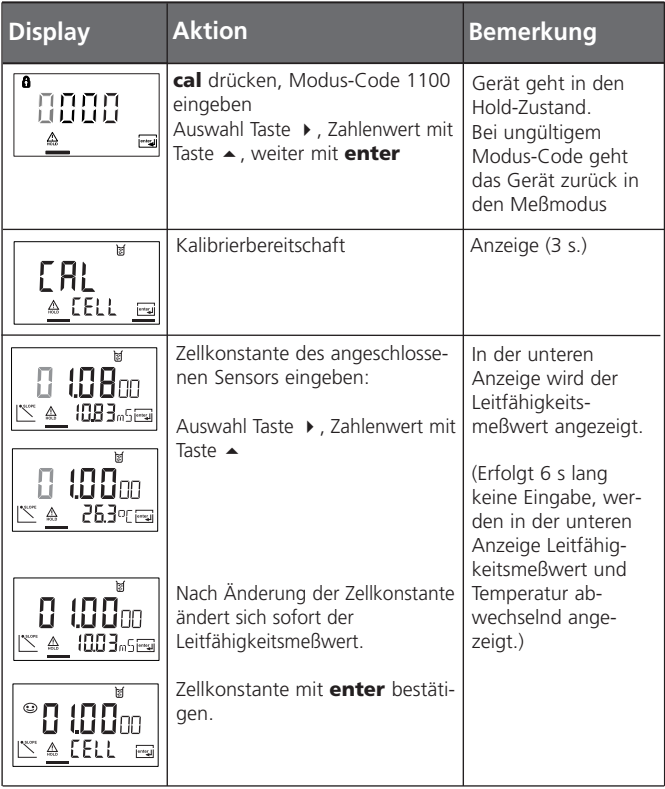

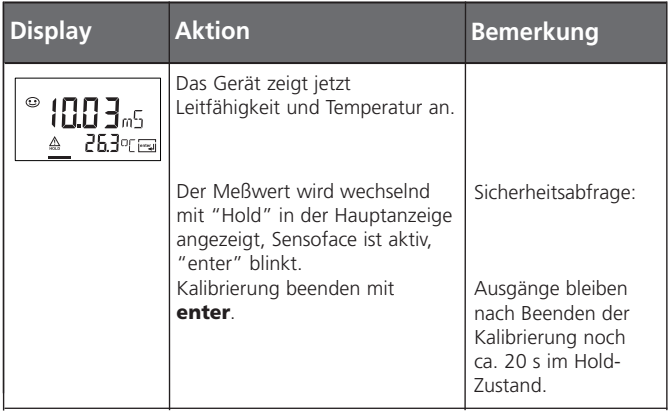

#### Kalibrierung mit Kalibrierlösung

Eingabe des temperaturrichtigen Wertes der Kalibrierlösung mit gleichzeitiger Anzeige der Zellkonstante

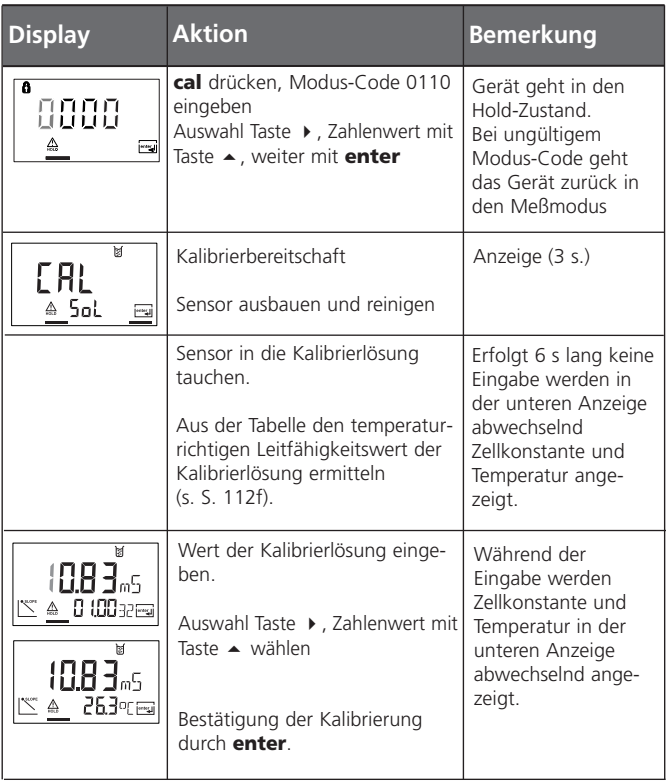

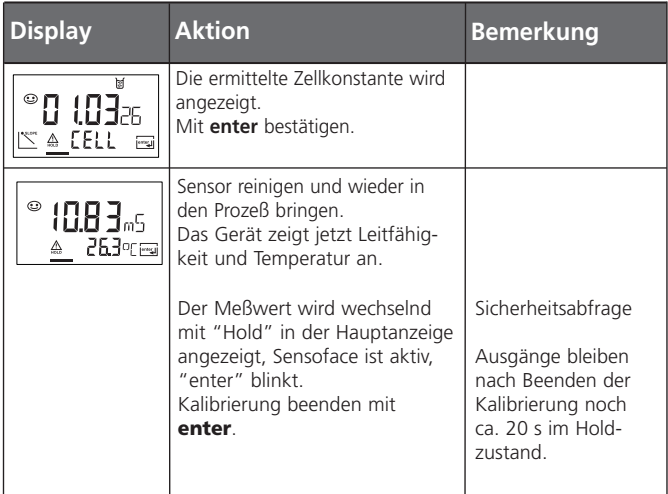

#### Hinweise:

(s. a. S. 61)

- Bei der Kalibrierung werden bekannte Kalibrierlösungen mit den zugehörigen temperaturrichtigen Leitfähigkeitswerten verwendet (s. "Kalibrierlösungen" S. 112f).
- Die Temperatur muß während des Kalibriervorganges stabil gehalten werden.
- Für einen guten Stoffaustausch wird empfohlen, die Kalibrierlösung zu rühren.

## Produktkalibrierung

Kalibrierung durch Probenentnahme

1.Die Meßgröße (Einheit) der Produktkalibrierung Leitfähigkeit (µS/cm, mS/cm, S/m) oder spezifischer Widerstand (MΩ·cm) muß in der der Display-Konfigurierung voreingestellt werden (s S. 51).

2.Produktkalibrierung über Foundation Fieldbus s. S. 80.

Während der Produktkalibrierung verbleibt der Sensor im Meßmedium. Die Messung wird nur kurz unterbrochen. Die Kalibrierung erfolgt ohne Tk-Verrechnung.

Ablauf: Bei der Probennahme wird der aktuelle Meßwert im Gerät gespeichert. Das Gerät geht sofort wieder in den Meßmodus. Der Statusbalken Kalibrierung blinkt und erinnert daran, daß der Kalibriervorgang noch nicht abgeschlossen ist. Die Probe wird im Labor oder vor Ort mit einem portablen Batteriemeßgerät ausgemessen. Für eine genaue Kalibrierung ist es notwendig, daß Probentemperatur und Prozeßmeßtemperatur übereinstimmen.

Der Probenmeßwert wird dann ins Gerät eingegeben. Aus beiden Werten ermittelt das Gerät eine neue Zellkonstante. Ist die Probe ungültig, kann der bei Probennahme gespeicherte Wert übernommen werden. Damit werden die alten Kalibrierwerte gespeichert. Anschließend kann eine neue Produktkalibrierung gestartet werden.

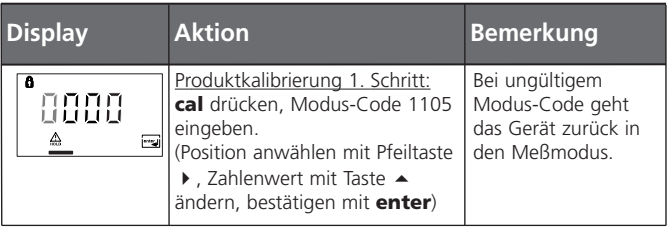

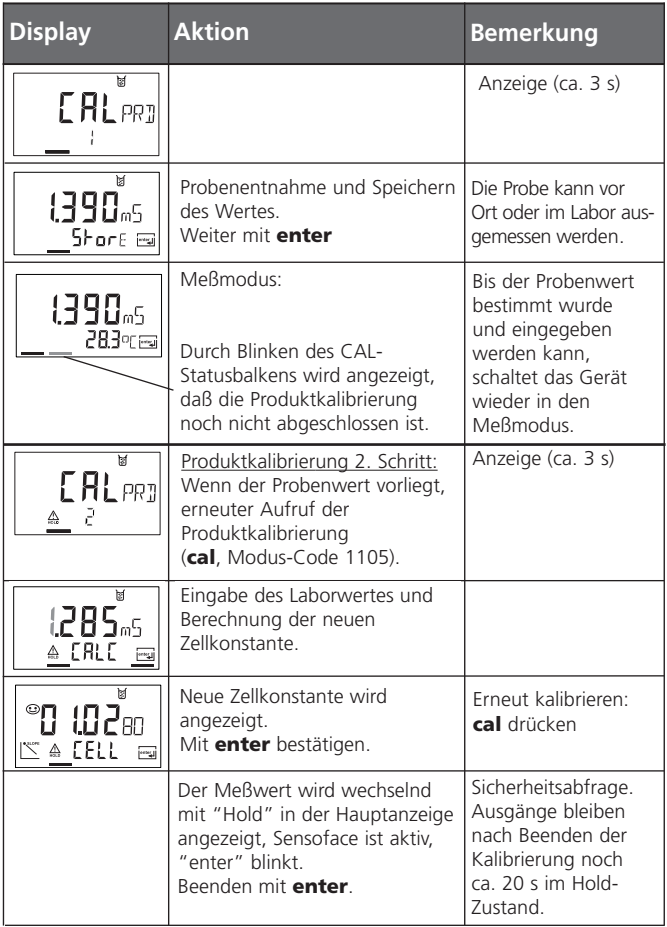

## Abgleich Temperaturfühler

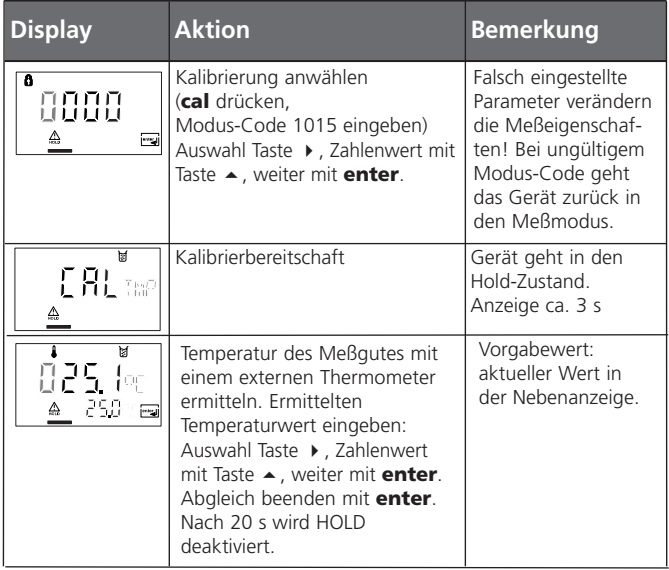

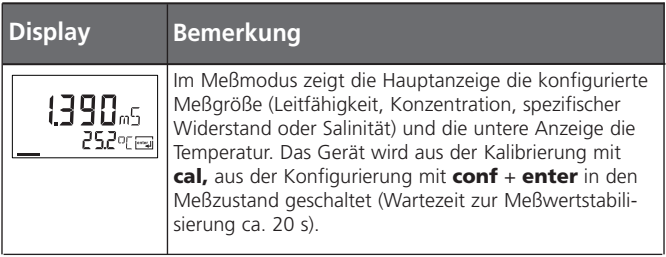

## Reinigung

Zum Entfernen von Staub, Schmutz und Flecken dürfen die Außenflächen des Gerätes mit einem weichen, mit Wasser angefeuchteten Tuch abgewischt werden. Wenn nötig, kann auch ein milder Haushaltsreiniger verwendet werden.

## USP-Funktion

Die Leitfähigkeit von Reinstwasser in der pharmazeutischen Industrie kann nach der Richtlinie "USP" (U. S. Pharmacopeia), Abschnitt 645 "Water Conductivity" online überwacht werden. Dazu wird die Leitfähigkeit ohne Temperaturkompensation gemessen und mit Grenzwerten (s. "Temperatur / Leitfähigkeitstabelle nach USP" auf Seite 71) verglichen. Das Wasser ist verwendbar, wenn die Leitfähigkeit unterhalb des USP-Grenzwertes liegt. Liegt die Leitfähigkeit höher, müssen entsprechend der Richtlinie weitere Prüfschritte durchgeführt werden.

Überschreitet der Meßwert den USP-Grenzwert, dann wird der Status "bad" gesetzt (s. S. 100).

#### Konfigurierung

Menüschritt In.UnIT: (s. S. 51) Wird die Meßgröße USP-Funktion gewählt, so ist der Meßbereich fest eingestellt auf 00.00 ... 99.99 µS/cm. Die Temperaturkompensation ist abgeschaltet. Die Temperatur wird überwacht.

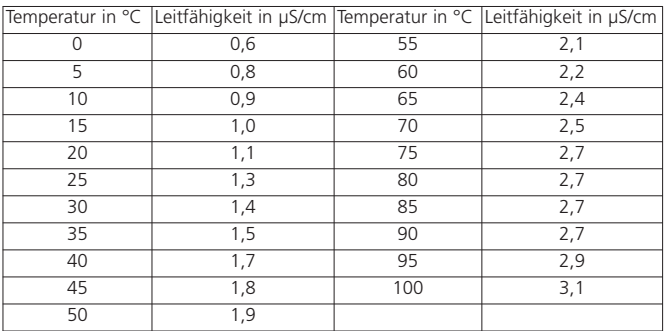

#### Temperatur / Leitfähigkeit nach USP
# Diagnosefunktionen

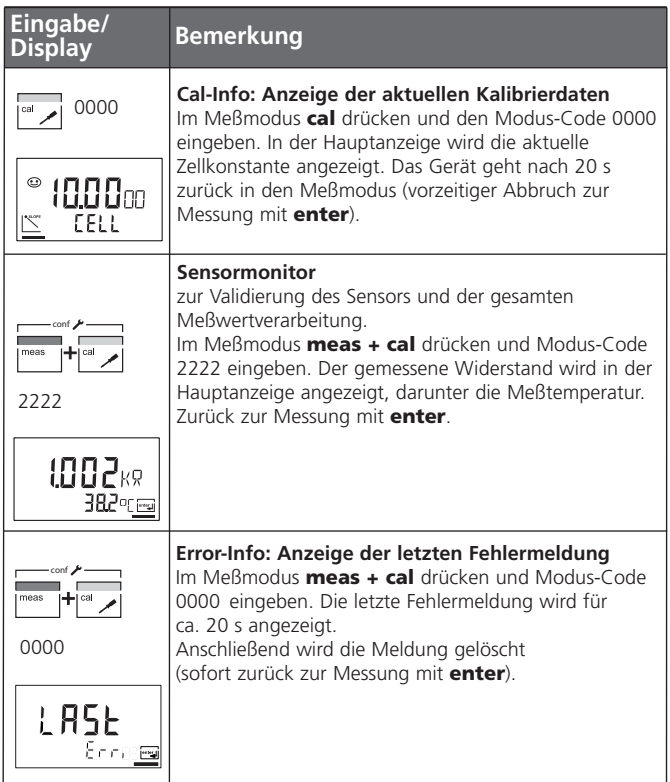

# Sensoface

(Sensocheck muß in der Konfigurierung aktiviert sein)

Der Smiley auf dem Display (Sensoface) gibt Hinweise über den Zustand des Leitfähigkeitssensors (Sensordefekt, Wartungsbedarf, zu große Kabelkapazität).

Es werden deutliche Polarisation des Sensors oder eine zu hohe Kabelkapazität, z. B. bei einem ungeeigneten Kabel oder zu großer Kabellänge gemeldet. Die zulässigen Kalibrierbereiche und die Bedingungen für freundliches, neutrales oder trauriges Sensoface sind in der folgenden Übersicht zusammengefaßt. Zusätzliche Displaysymbole verweisen auf die Fehlerursache.

## Sensocheck

Überwacht kontinuierlich den Sensor und seine Leitungen. Sensocheck ist abschaltbar. Bei kritischen Werten wird Sensoface "traurig" und das Sensocheck-Symbol blinkt:

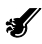

Die Sensocheck-Meldung wird auch als Fehlermeldung Err 33 ausgegeben. Die rote LED leuchtet.

Sensocheck kann in der Konfigurierung abgeschaltet werden (Sensoface ist damit auch deaktiviert). Ausnahme: Nach Abschluß einer Kalibrierung wird zur Bestätigung immer ein Smiley angezeigt.

### Hinweis:

Die Verschlechterung eines Sensoface-Kriteriums führt zur Abwertung der Sensoface-Anzeige (Smiley wird "traurig"). Eine Aufwertung der Sensoface-Anzeige kann nur durch Beheben des Sensordefektes erfolgen.

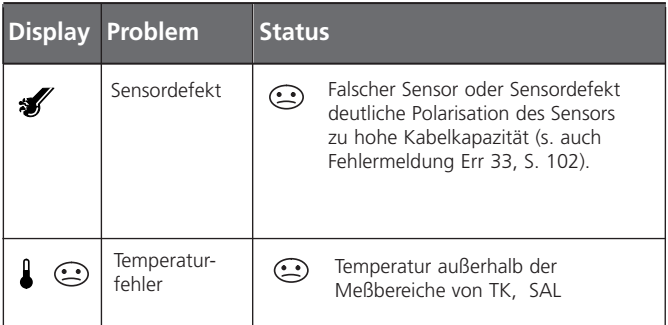

## Kommunikation Fieldbus / Meßgerät Resource Block (RB)

#### **Blockstatus**

Der Parameter RS\_STATE zeigt den Betriebszustand des Resource Blocks an:

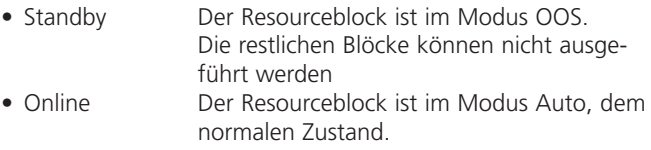

#### Schreibschutz

Über den Parameter WRITE\_LOCK kann ein Schreibschutz des Gerätes eingestellt werden.

- UNLOCKED Gerät kann beschrieben werden (default)
- LOCKED Gerät ist gesperrt.

#### **Tastensperre**

Über den Parameter DEVICE\_LOCK kann eine Tastensperre eingestellt werden.

- UNLOCKED Gerät kann über Tastatur bedient werden
- LOCKED Tastensperre ist aktiv

### Alarme

Der Parameter BLOCK\_ALM teilt dem Leitsystem den Status der Prozeßalarme mit. Der Parameter legt fest, ob ein Alarm über das Leitsystem quittiert werden muß.

Busparameter des Resourceblocks s. S. 78.

# Kommunikation Fieldbus / Meßgerät

#### Busparameter Resource Block (RB)

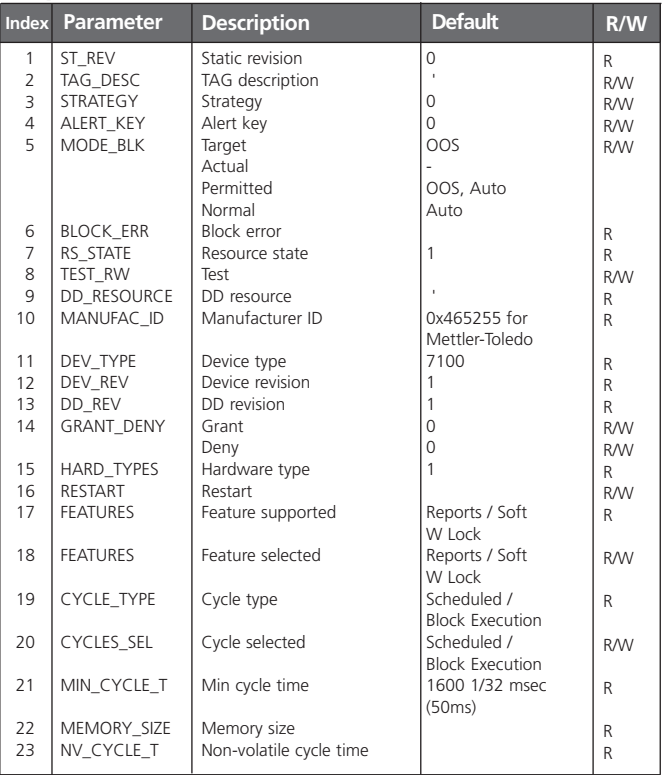

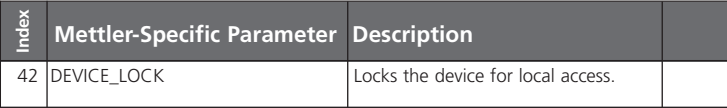

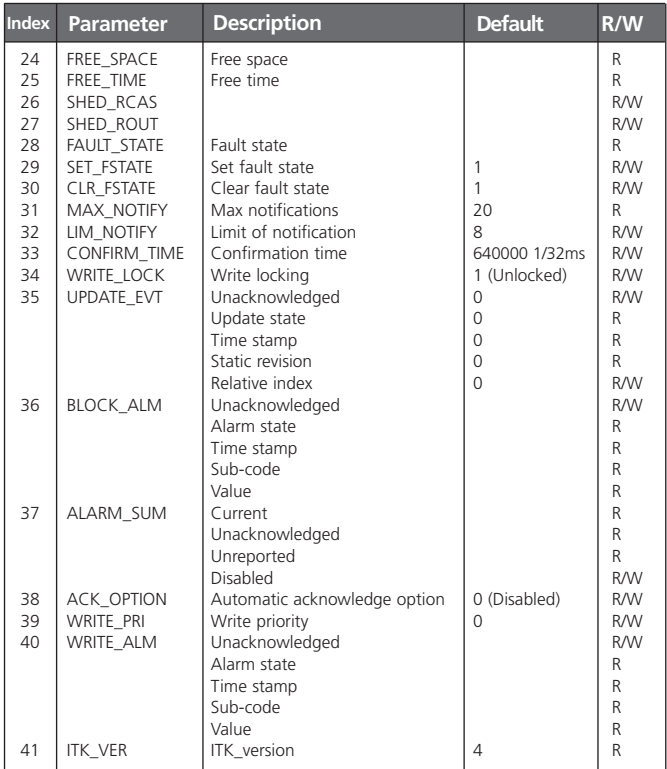

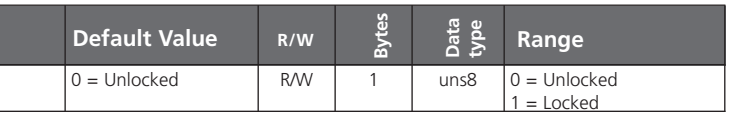

## Kommunikation Fieldbus / Meßgerät Transducer Block (TB)

#### Konfiguration

Im Transducer Block kann man das Gerät über den Fieldbus konfigurieren. Die dazu notwendigen Parameter finden Sie in der Tabelle auf Seite 82.

### Kalibrierung

Die Produktkalibrierung erfolgt in der konfigurierten Meßgröße/Einheit: s. S. 50. Leitfähigkeit: PRIMARY\_VALUE\_TYPE = µS/cm, mS/cm, S/m spezifischer Widerstand: PRIMARY\_VALUE\_TYPE =  $M\Omega$ ·cm

Die Produktkalibrierung kann für die jeweilige Meßgröße mit Hilfe von 3 Parametern über den Feldbus durchgeführt werden.

## Produktkalibrierung über Fieldbus

Beispiel für die Leitfähigkeitsmessung Konfigurierung des Leitfähigkeitsmeßbereiches:  $PRIMARY$ \_VALUE\_TYPE =  $\mu$ S/cm, mS/cm, S/m, M $\Omega$ ·cm

- 1.Parameter CAL\_SAMPLE\_PRD auf Sample stellen. Das Gerät speichert den Leitfähigkeits-Meßwert der Probe. Nach dem Schreiben wird der Parameter automatisch auf NOP (= no operation) zurückgesetzt.
- 2.Parameter CAL\_SAMPLE\_PRD\_STORED\_VAL auslesen. Dieser enthält den abgespeicherten Wert.
- 3.Laborwert der Probe in den Parameter CAL\_PRODUCT schreiben. Parameter CAL\_SAMPLE\_PRD\_STORED\_VAL wird auf 0 zurückgesetzt. Das Gerät hat sich jetzt neu kalibriert.

#### Hinweis:

Wenn der erste Schritt direkt vor Ort am Gerät durchgeführt wurde, dann entfällt der unter Punkt 1 beschriebene Arbeitsgang über den Fieldbus.

### Fehlermeldungen

Der Parameter LAST\_ERROR zeigt immer den letzten Fehler an:

- 01 Sensor
- 02 Sensor
- 03 Temperature probe
- 33 Sensocheck
- 98 System error
- 99 Factory settings

Tritt nun ein Status "bad" zum OUT\_Value im Analog Input auf, kann der Anwender mit Hilfe dieses Parameters auf das Problem schließen.

## Kommunikation Fieldbus / Meßgerät Busparameter Standard Transducer Block (TB)

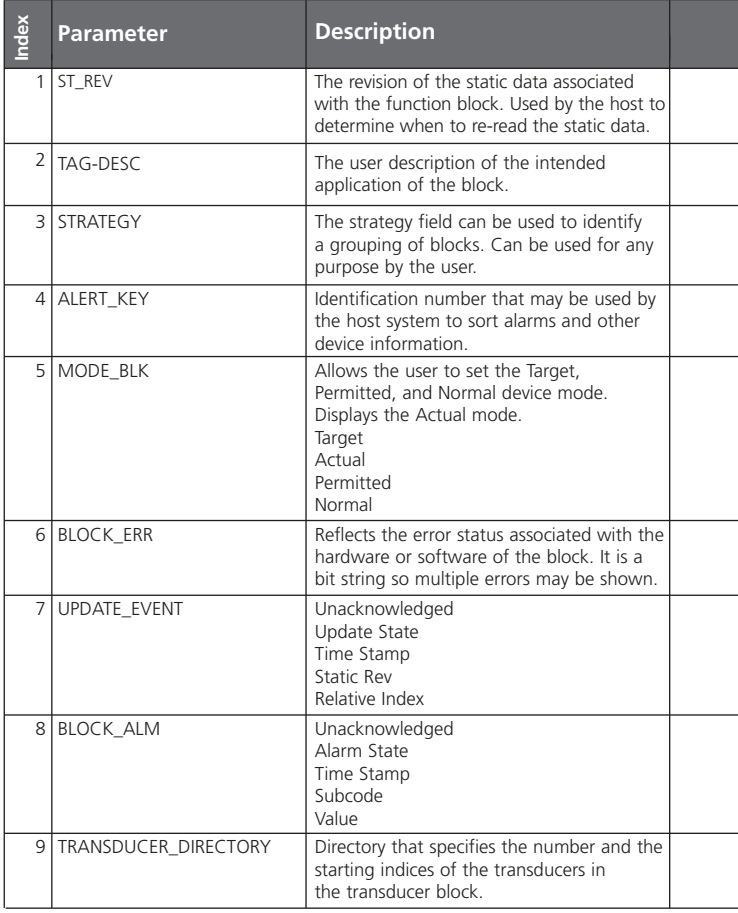

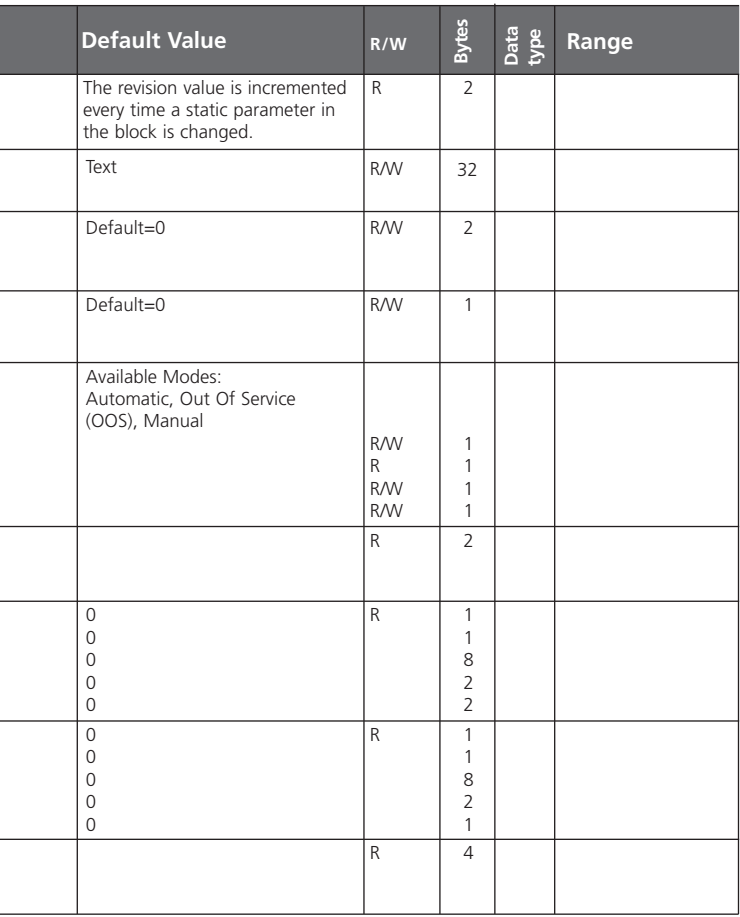

i

í

l

i

í

ł

l

l

## Kommunikation Fieldbus / Meßgerät Busparameter Standard Transducer Block (TB)

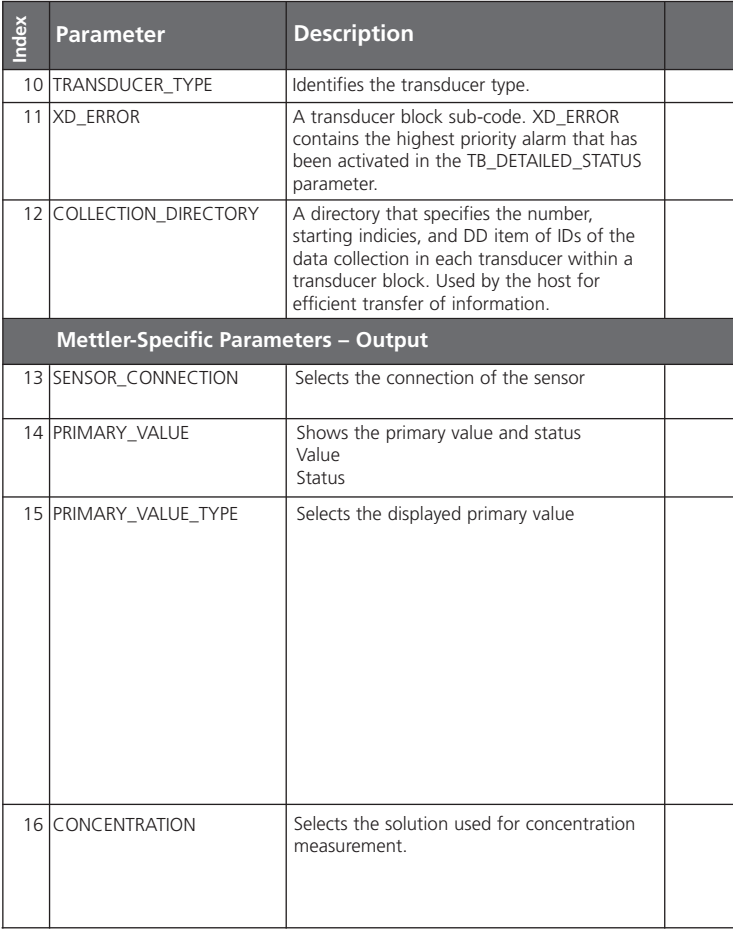

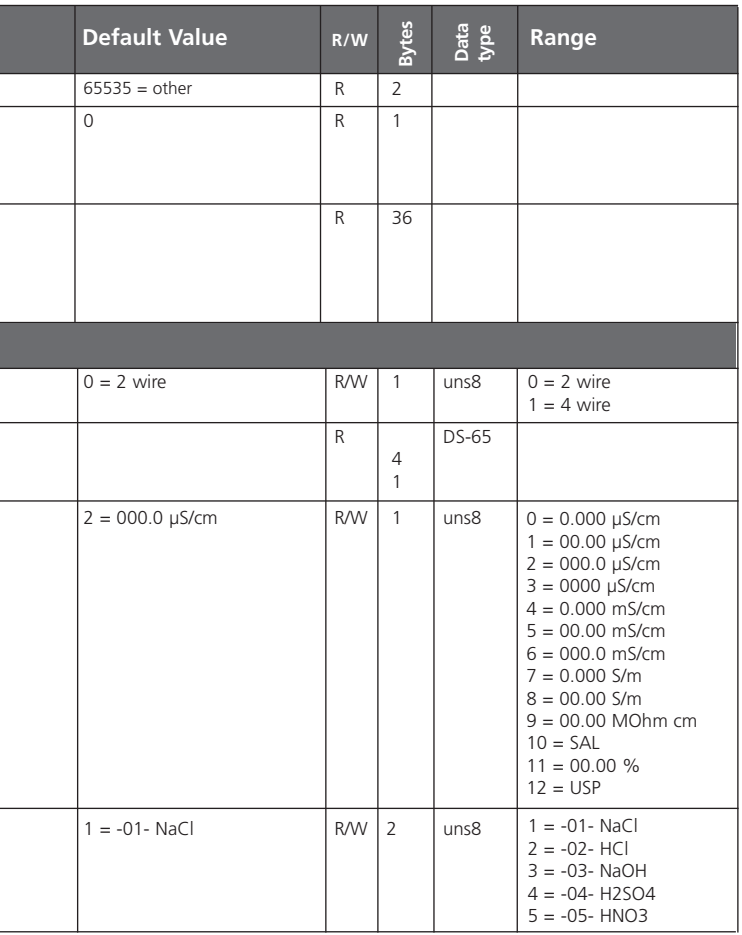

# Kommunikation Fieldbus / Meßgerät

Busparameter Standard Transducer Block (TB)

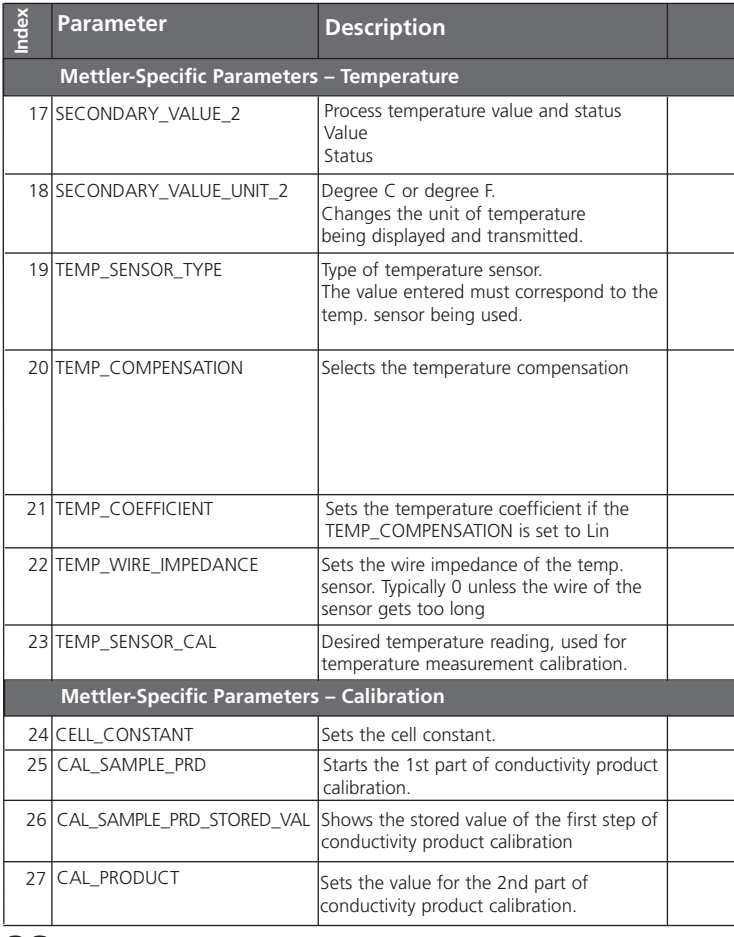

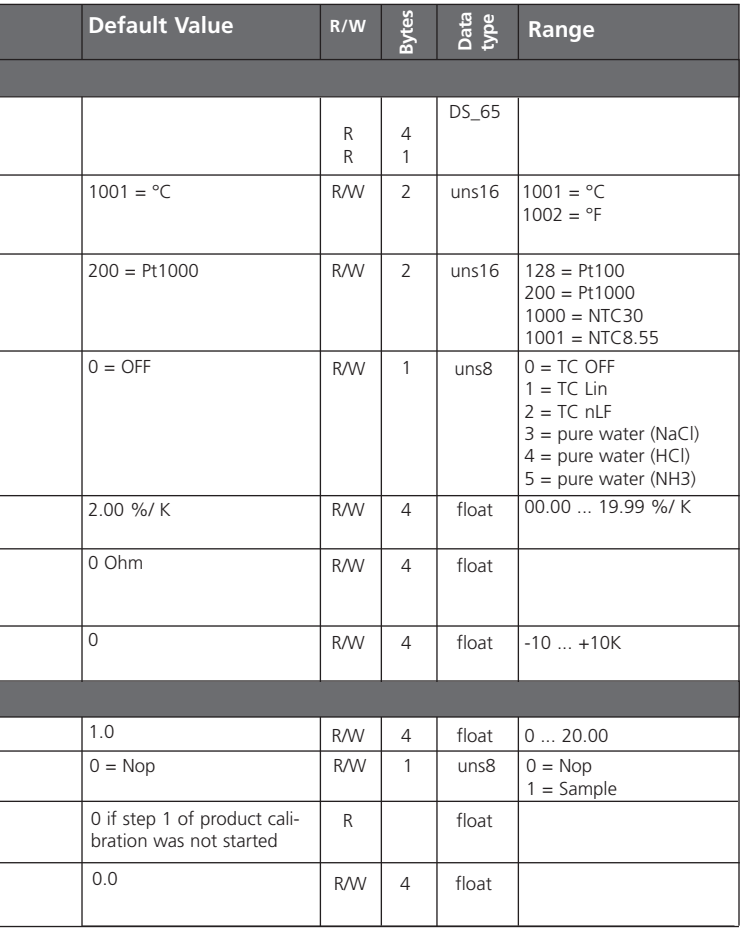

## Kommunikation Fieldbus / Meßgerät Busparameter Standard Transducer Block (TB)

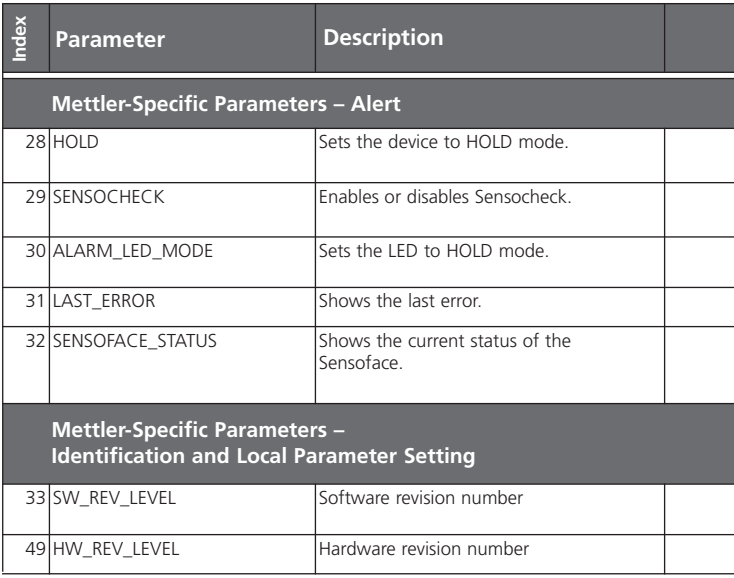

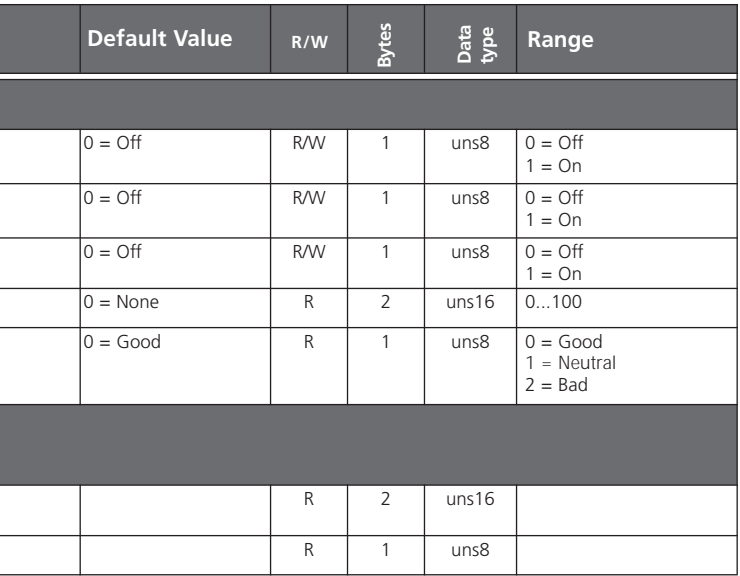

# Kommunikation Fieldbus / Meßgerät

#### Analog Input Blöcke (AI) des Cond Transmitters 7100e FF

#### Betriebsart setzen

Im Parameter MODE\_BLK können folgende Betriebsarten gesetzt werden:

- $\bullet$   $\cap$   $\cap$   $\subset$
- MAN
- Auto

Liegt kein Schreibschutz vor, kann man in der Betriebsart OOS uneingeschränkt auf alle Parameter zugreifen.

### Wahl der Prozeßgrößen und Einheiten

Der Cond Transmitter 7100e FF verfügt über 3 Analog Input Blöcke. Die jeweilige Prozeßgröße kann über den Parameter CHANNEL gewählt werden.

Passend zur Prozeßgröße muß im Parameter XD\_SCALE im Subparameter UNITS die Einheit gewählt werden.

Es stehen folgende Größen zur Verfügung:

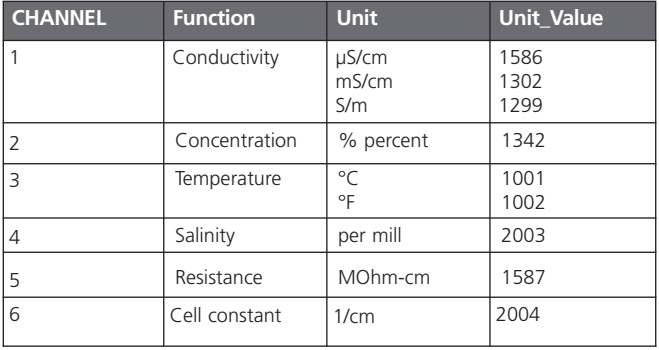

#### Linearisierungsarten

Der Eingangswert kann im AI über den Parameter LIN\_TYPE linearisiert werden:

#### • Direct:

Der Meßwert wird direkt vom Transducerblock in den Analog Input Block geleitet und umgeht die Linearisierungsfunktion. Hierbei muß darauf geachtet werden, daß die Einheiten in den Parametern XD\_SCALE und OUT\_SCALE identisch sind.

#### • Indirect

Hier wird der Meßwert des TB linear über die Eingangsskalierung XD\_SCALE auf die Ausgangsskalierung OUT\_SCALE skaliert.

#### • Indirect Square Root

Der Eingangswert wird über den Parameter XD\_SCALE umskaliert und mittels einer Wurzelfunktion neu berechnet. Danach wird der Wert weiter auf OUT\_SCALE umskaliert.

#### Diagnose

Der Parameter BLOCK\_ERR zeigt den aktuellen Blockzustand an.

## Kommunikation Fieldbus / Meßgerät

#### Analog Input Blöcke (AI) des Cond Transmitters 7100e FF

### Alarmhandling

Das Prozeßleitsystem erhält über den Parameter BLOCK\_ALM den Zustand der Alarme. Im Parameter ACK\_OPTION wird festgelegt, ob ein Alarm über das Leitsystem quittiert werden muß.

### Blockalarme

Ein AI kann folgende Block-Alarme über den Parameter BLOCK\_ERR generieren:

- Simulate Active Input Failure
	-
- Block Configuration Error Out Of Service

### Grenzwertalarme

Über- oder unterschreitet ein Meßwert OUT den festgelegten Grenzwert, wird das Leitsystem alarmiert.

Es gibt folgende Grenzwertparameter:

- HI\_HI\_LIM HI\_LIM
- 
- 
- LO\_LIM LO\_LO\_LIM

Über die dazugehörigen Prioritäten wird das Verhalten festgelegt.

### Beispiele Alarmhandling Cond Transmitter 7100e FF

Beispiel 1: Geräteausfall ERR 99

Während der Messung kommt es zu einem Gerätefehler. Der Meßwert erhält den Status BAD\_DEVICE\_FAILURE. Der Parameter BLOCK\_ERROR (Diagnose Parameter des AI) wird zu INPUT\_FAILURE. Vom Analog Inputblock wird der Blockalarm "Input Failure" generiert.

Beim Auslesen des Parameters LAST\_ERROR im Transducer Block wird der Fehler Err99 ermittelt.

Maßnahme: Gerät auswechseln.

Beispiel 2: Defekter Sensor

Voraussetzung : Bei der Konfigurierung wurde Sensocheck auf "ON" eingestellt.

Während der Messung fällt der Sensor aus. Der Meßwert erhält den Status BAD\_SENSOR \_FAILURE.

(s. S. 102). Um den Fehler zu analysieren, kann der Parameter SENSOFACE\_STATUS im TB ausgelesen werden (Good / Bad) Maßnahme: Sensor austauschen.

Der Parameter BLOCK\_ERROR (Diagnose Parameter des AI) wird zu INPUT\_FAILURE..

Vom Analog Inputblock wird der Blockalarm "Input Failure" generiert.

Beim Auslesen des Parameters LAST\_ERROR im Transducer Block wird der Fehler Err33 ermittelt.

Maßnahme: Sensor auswechseln.

#### Alarmdiagnose / Busparameter

Bei Alarm müssen immer folgende Bus-Parameter ausgewertet werden:

- der AI-Parameter OUT (aktueller Meßwert)
- der TD-Parameter LAST\_ERROR (Fehleranzeige 1 ... 100)
- der TD-Parameter SENSOFACE\_STATUS
	- $(0 = Good, 2 = Bad)$

## Kommunikation Fieldbus / Meßgerät Busparameter / Analog Input Blöcke (AI)

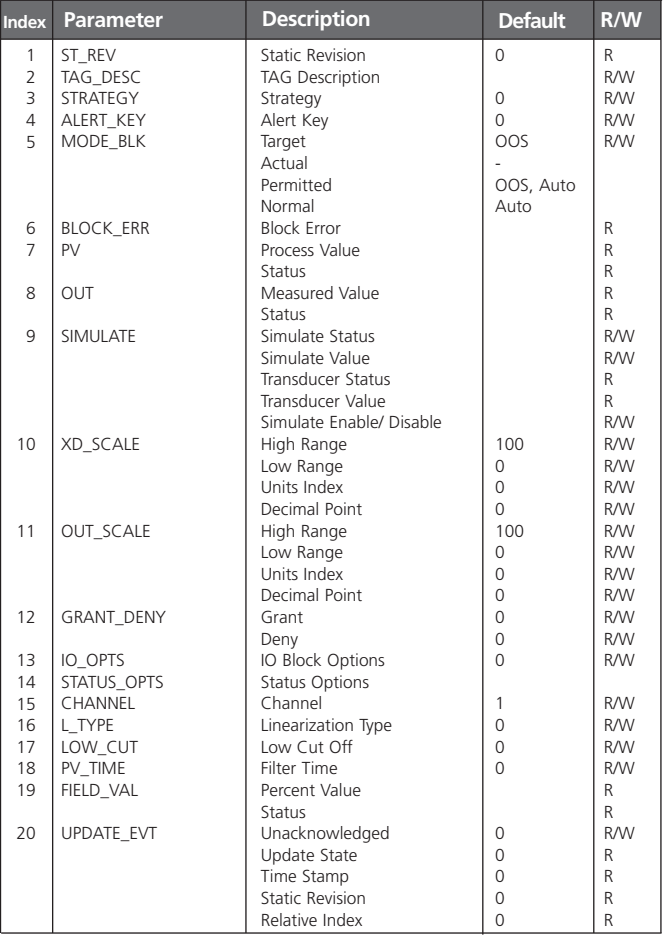

94 Cond Transmitter 7100e FF

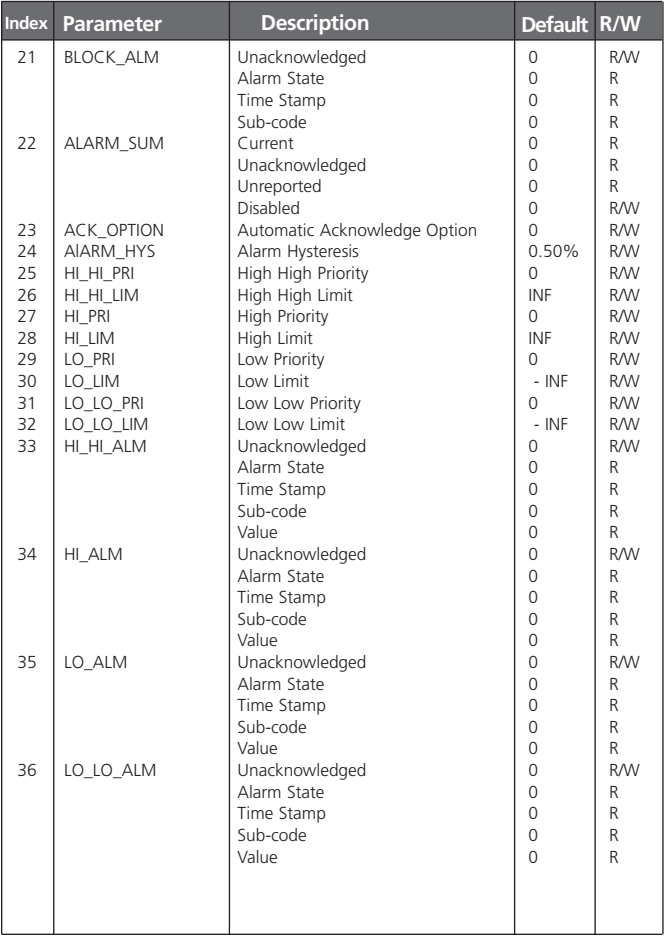

## Kommunikation Fieldbus / Meßgerät

#### Zyklischer Meßwertstatus

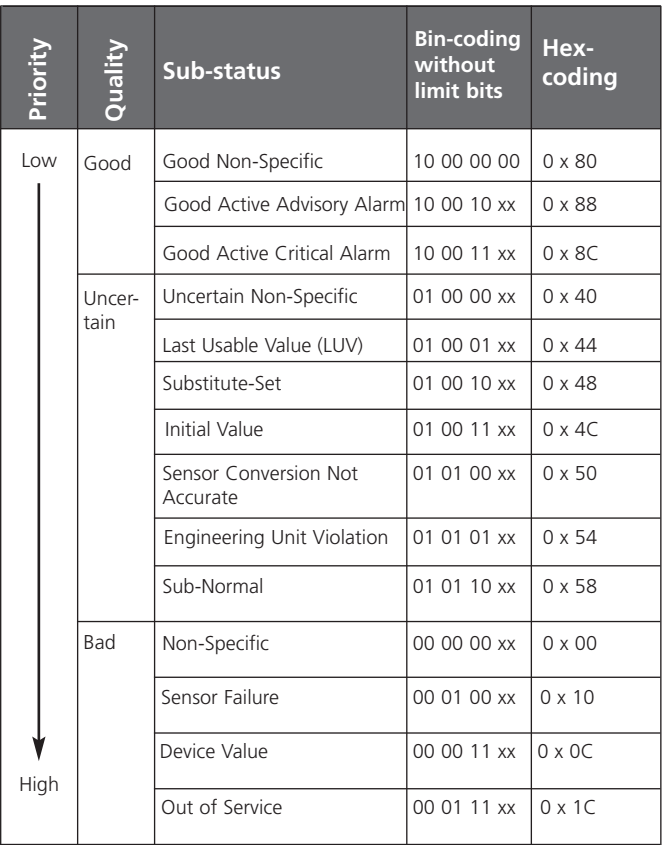

Das entsprechende Statusbit wird gesetzt, wenn die Bedingung auftritt. Es wird rückgesetzt, wenn die Bedingung nicht mehr erfüllt ist.

#### Meßwertgrenzen: Limit-Bits

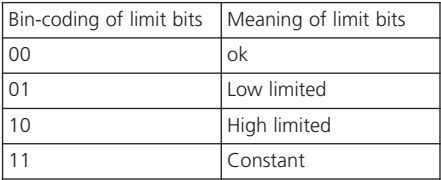

Wenn der Meßwertstatus "BAD" ist, dann zeigt der AI Block Parameter BLOCK\_ERR einen "Input Failure" an.

## Betriebszustände / Meßwertstatus

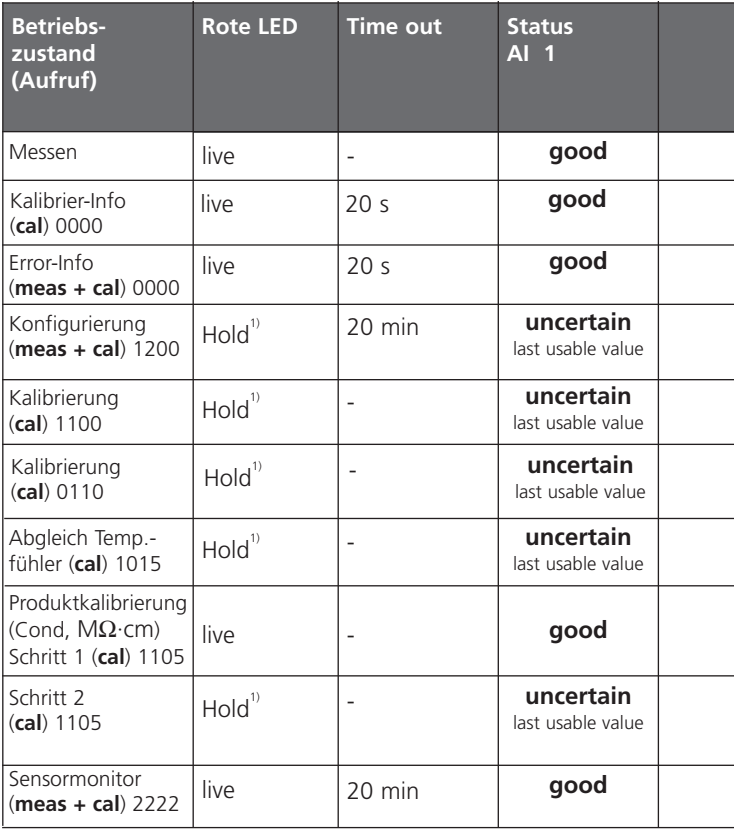

1) LED blinkt, wenn "Hold ON" parametriert wurde (s. S. 56).

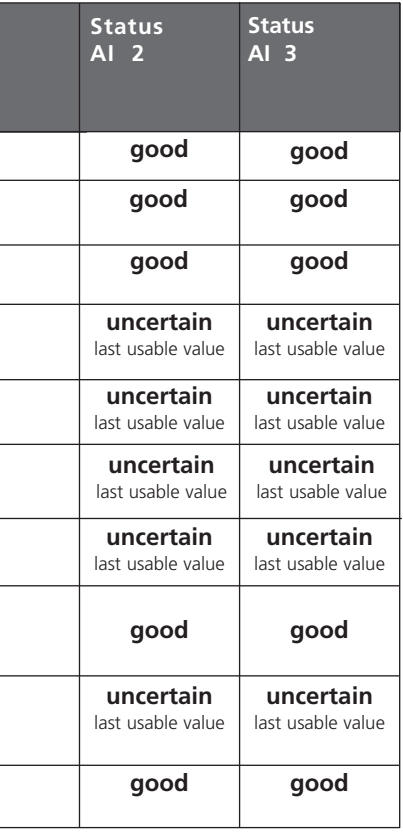

## Fehlermeldungen / Meßwertstatus

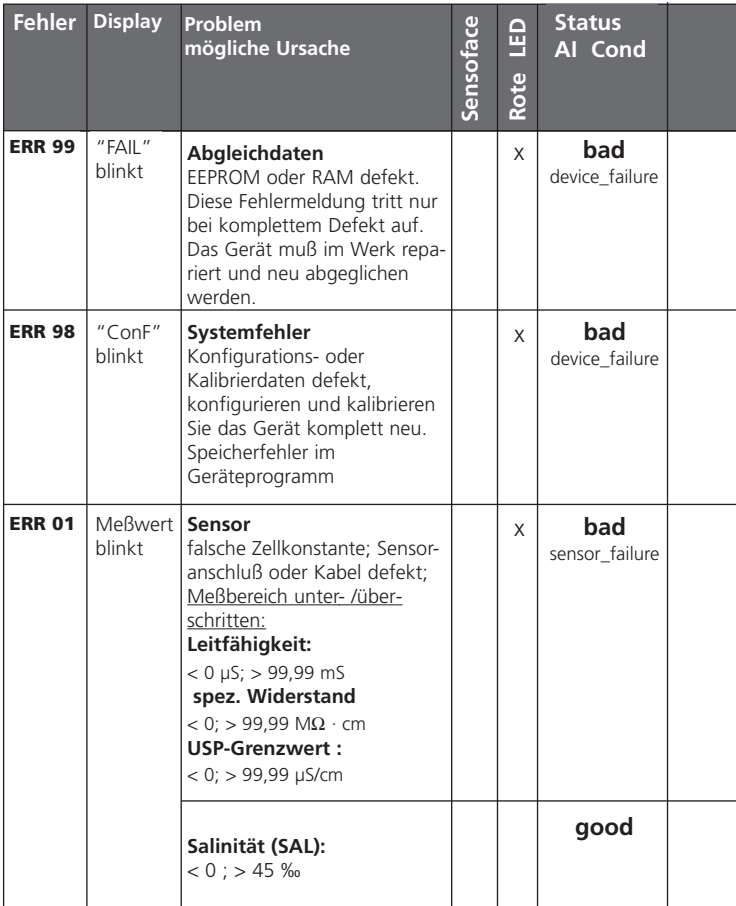

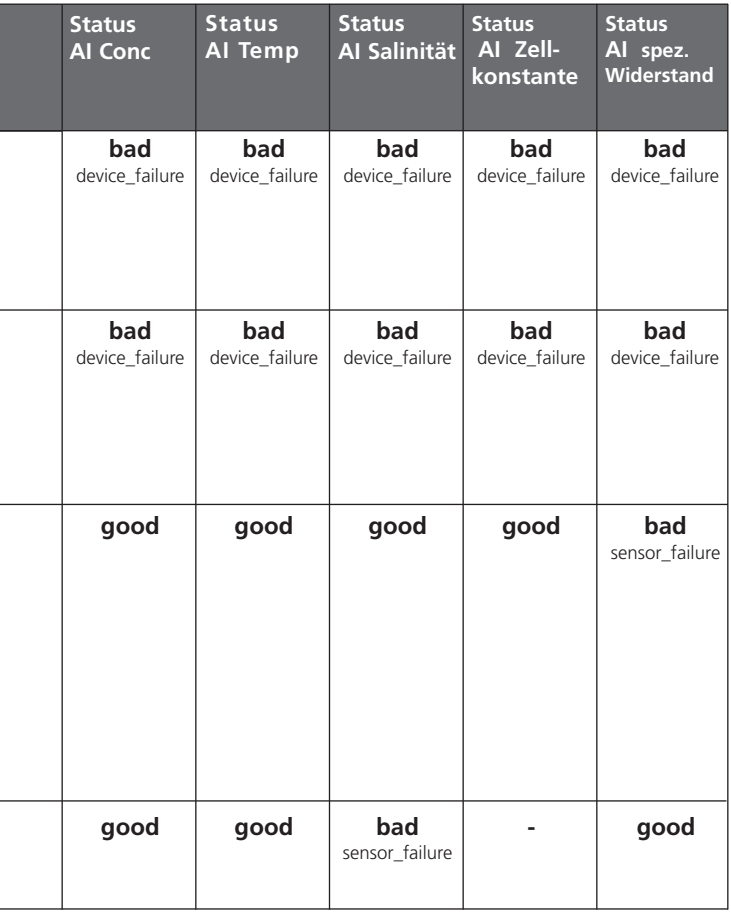

۰

 $\overline{a}$ 

÷

÷

## Fehlermeldungen / Meßwertstatus

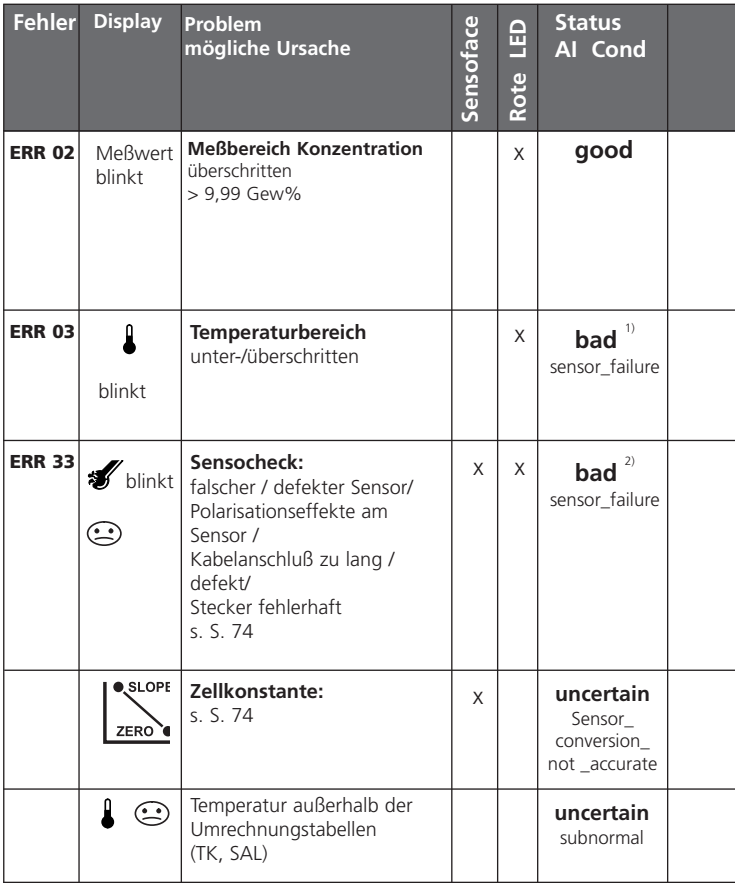

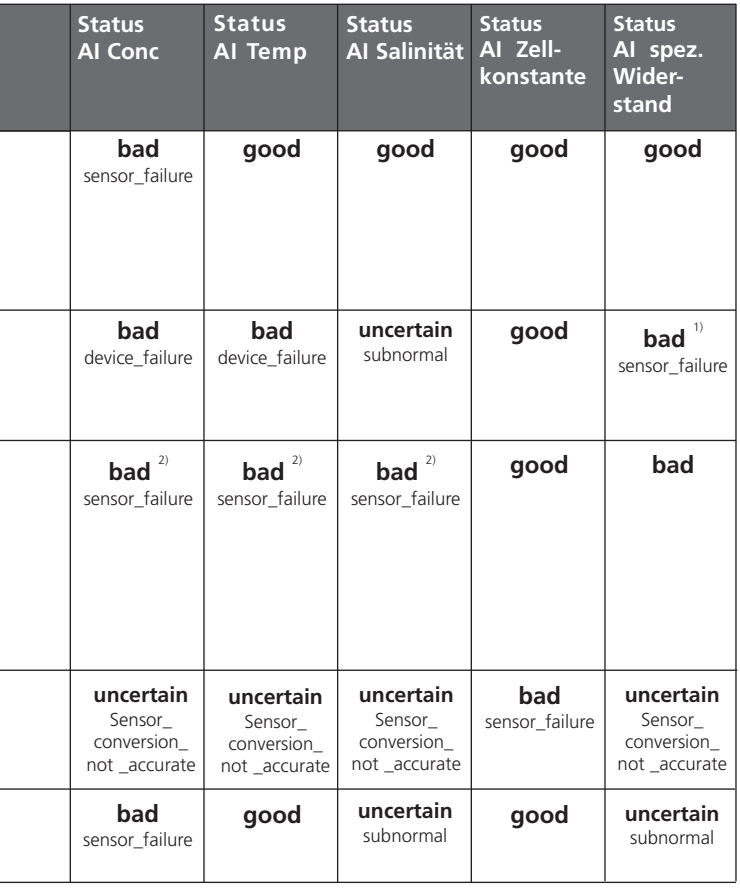

1) Wenn TK-Verrechnung erfolgt

l

 $\overline{a}$ 

j

í

2) Wenn Sensocheck = "ON" konfiguriert wurde

## Anhang

#### **METTLER TOLEDO**

#### Lieferprogramm und Zubehör

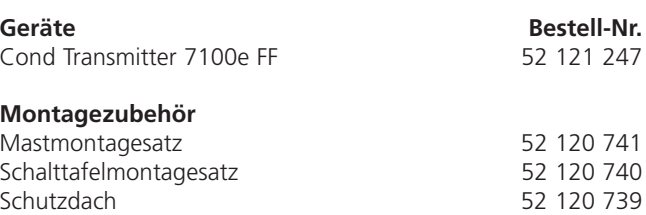

#### **Sensoren**

Mettler-Toledo GmbH, Process Analytics bietet eine große Auswahl an 2-Elektroden- und 4-Elektroden-Sensoren für folgende Bereiche an:

- chemische Prozeßindustrie
- pharmazeutische Industrie
- Lebensmittel- und Getränkeindustrie
- Zellstoff- und Papierindustrie
- Wasser/Abwasser

Aktuelle Informationen zu unserem Sensoren- und

Armaturenprogramm können im Internet abgerufen werden.

Die Device Description (DD-File) und das Common File Format (CFF-File) für die Netzwerkprojektierung werden mitgeliefert bzw. können auch im Internet abgerufen werden:

#### **http://www.mtpro.com/transmitters**

## Technische Daten

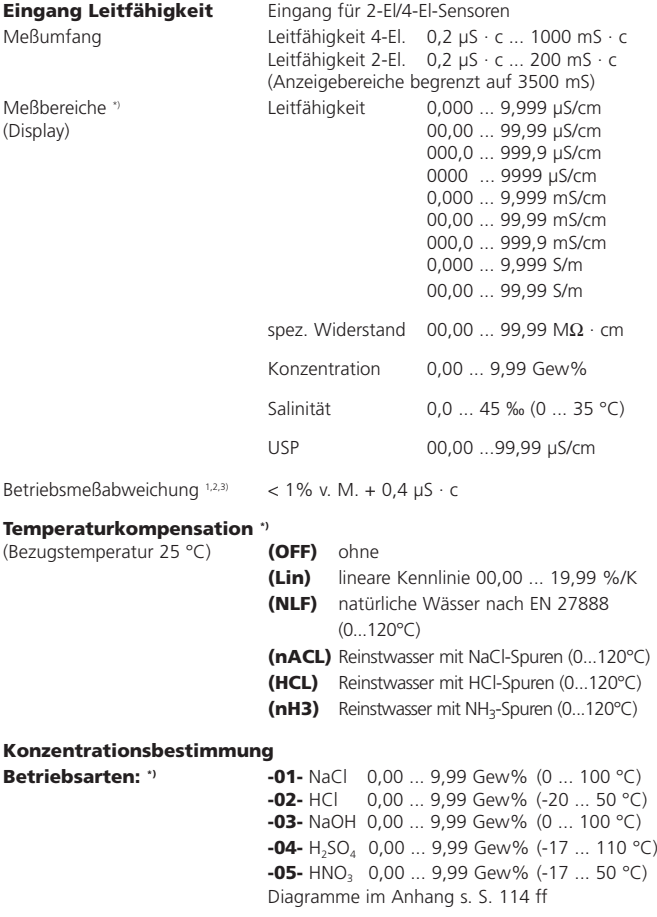

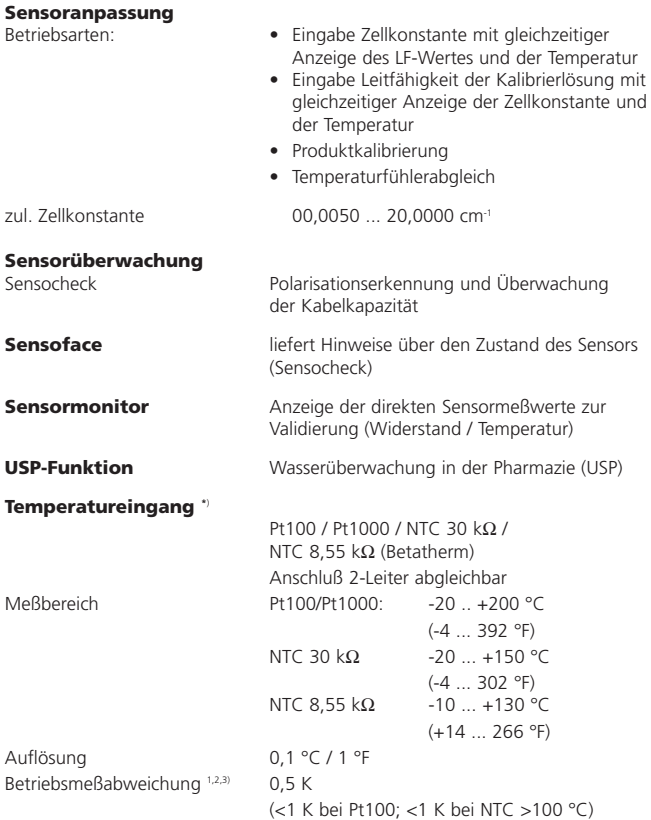

## Technische Daten

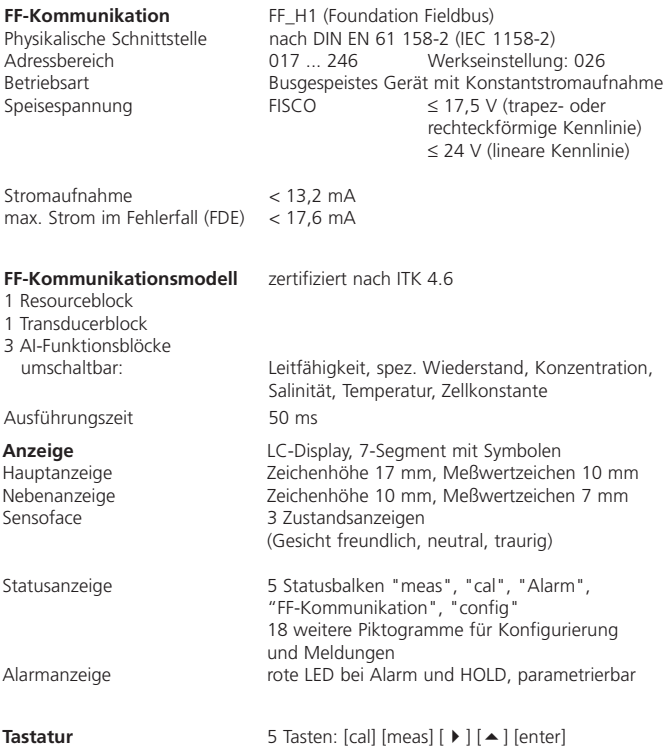

\*) parametrierbar

1) gemäß DIN IEC 746 Teil 1, bei Nennbetriebsbedingungen

 $2) \pm 1$  Digit

3) zuzüglich Sensorfehler
<span id="page-108-0"></span>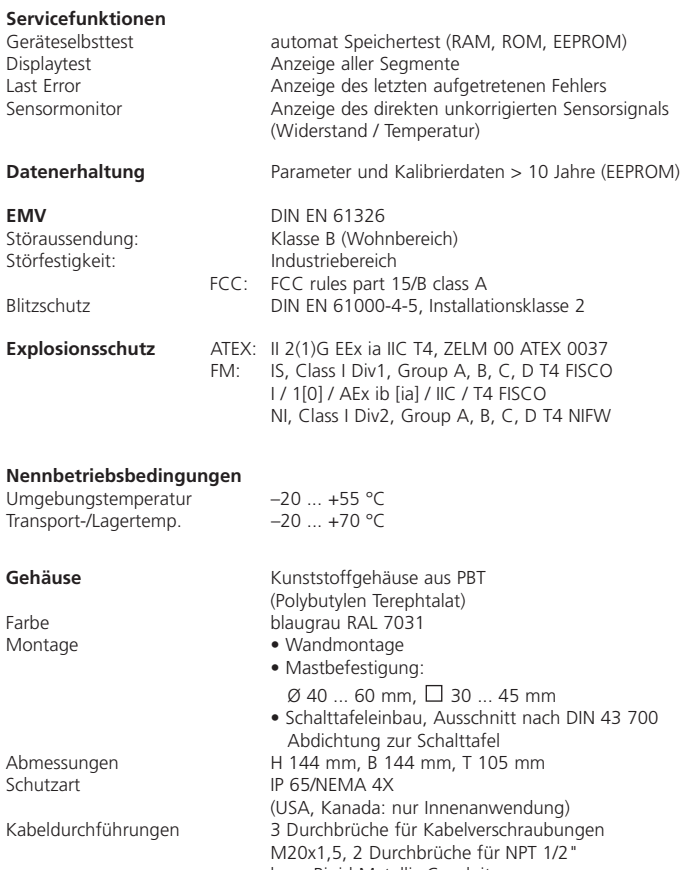

bzw. Rigid Metallic Conduit Gewicht ca. 1 kg

#### <span id="page-109-0"></span>Patente/ Intellectual Property Rights

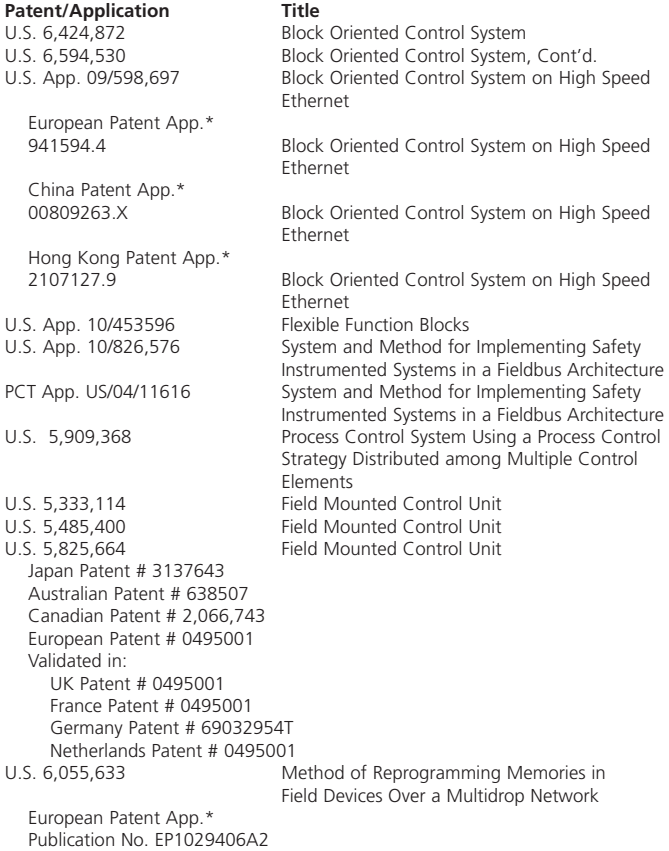

U.S. 6,104,875 Method for Field Programming an Industrial Process Transmitter

Australian Patent App.\* Publication No. AU9680998A1

The Foundation may acquire or hold patent rights in addition to those listed.

FOUNDATION: FIELDBUS FOUNDATION, a Minnesota not-for-profit corporation

## <span id="page-111-0"></span>Kalibrierlösungen Kaliumchlorid-Lösungen

(Leitfähigkeit in mS/cm)

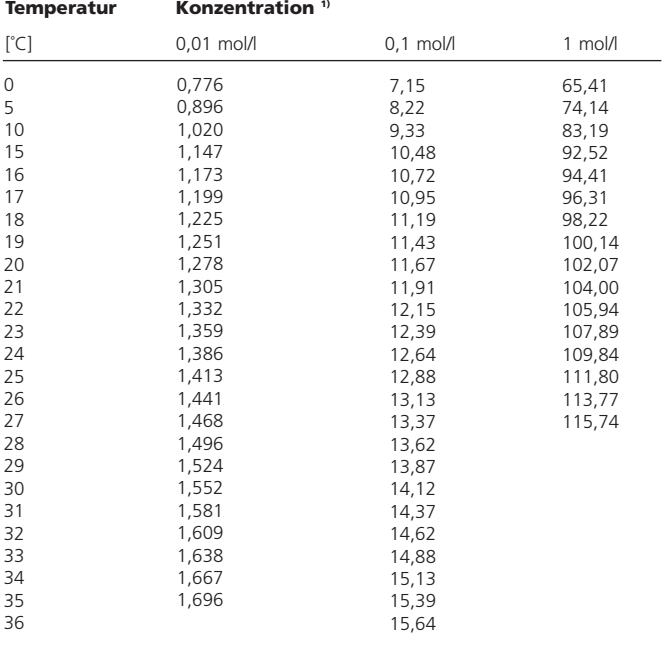

1) Datenquelle: K. H. Hellwege (Hrsg.), H. Landolt, R. Börnstein: Zahlenwerte und Funktionen ..., Band 2, Teilband 6

#### Natriumchlorid-Lösungen

(Leitfähigkeit in mS/cm)

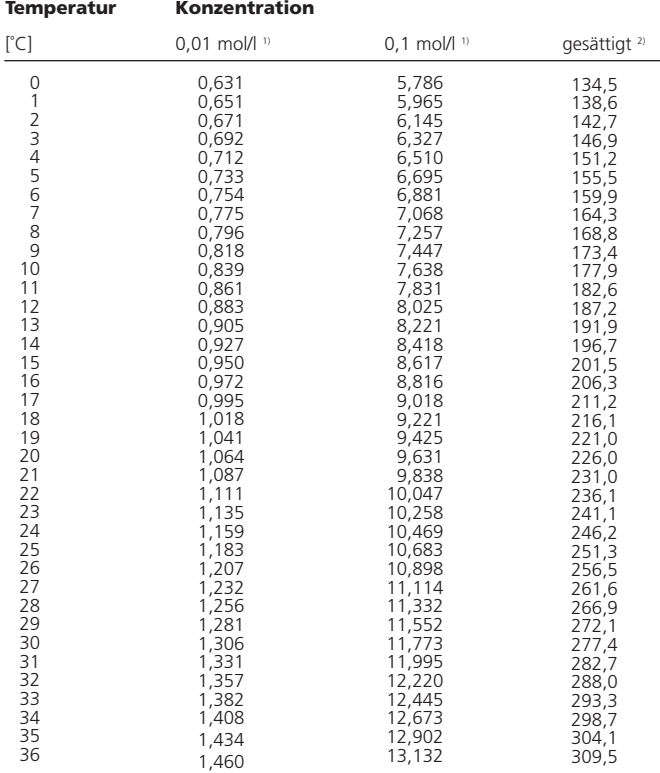

1) Datenquelle: Prüflösungen gemäß DIN IEC 746, Teil 3 berechnet

2) Datenquelle: K. H. Hellwege (Hrsg.), H. Landolt, R. Börnstein: Zahlenwerte und Funktionen ..., Band 2, Teilband 6

# <span id="page-113-0"></span>Konzentrationsverläufe

#### -01- Natriumchloridlösung NaCl

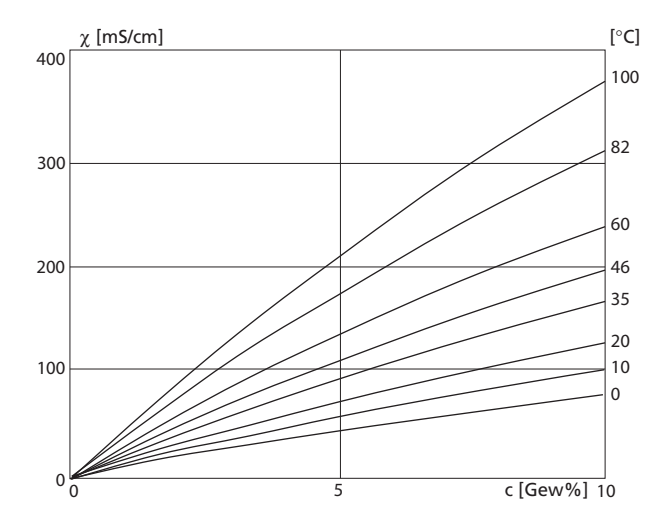

Leitfähigkeit in Abhängigkeit von Stoffkonzentration und Mediumtemperatur für Natriumchloridlösung (NaCl)

#### <span id="page-114-0"></span>-02- Salzsäure HCl

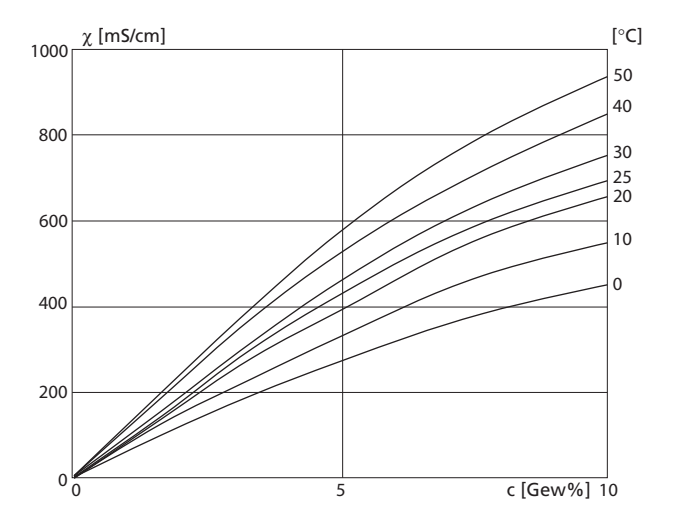

Leitfähigkeit in Abhängigkeit von Stoffkonzentration und Mediumtemperatur für Salzsäure (HCl), Quelle: Haase/Sauermann/Dücker; Z. phys. Chem. Neue Folge, Bd. 47 (1965)

# <span id="page-115-0"></span>Konzentrationsverläufe

#### -03- Natronlauge NaOH

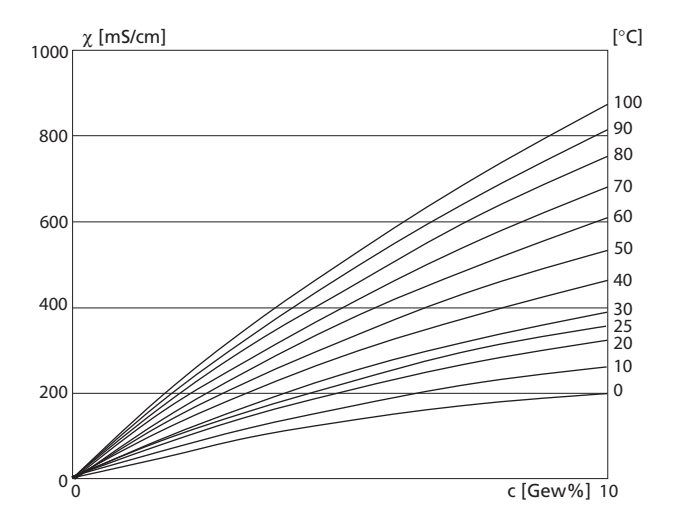

Leitfähigkeit in Abhängigkeit von Stoffkonzentration und Mediumtemperatur für Natronlauge (NaOH)

#### <span id="page-116-0"></span>-04- Schwefelsäure  $H_2$ SO<sub>4</sub>

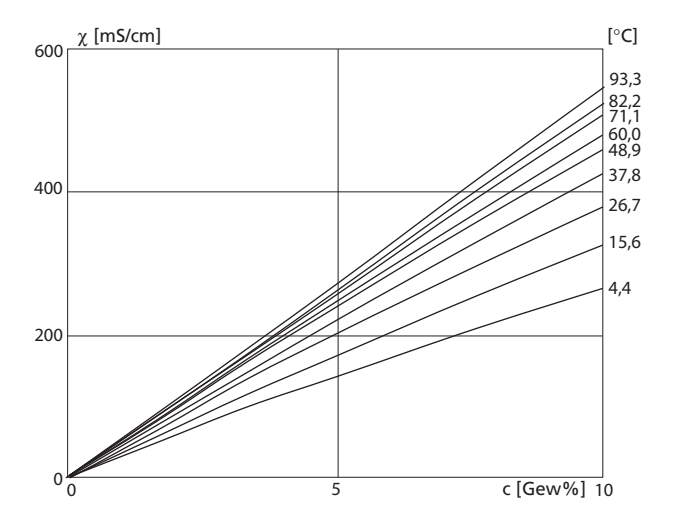

Leitfähigkeit in Abhängigkeit von Stoffkonzentration und Mediumtemperatur für Schwefelsäure (H<sub>2</sub>SO<sub>4</sub>), Quelle: Darling; Journal of Chemical and Engineering Data; Vol.9 No.3, July 1964

# <span id="page-117-0"></span>Konzentrationsverläufe

#### -05- Salpetersäure HNO<sub>3</sub>

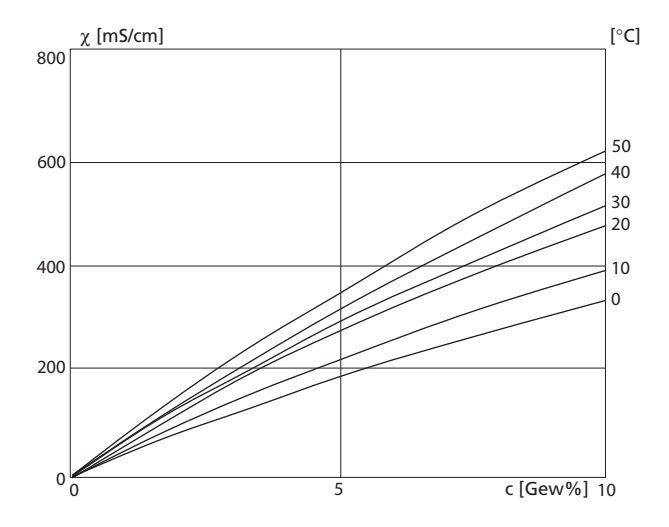

Leitfähigkeit in Abhängigkeit von Stoffkonzentration und Mediumtemperatur für Salpetersäure (HNO<sub>3</sub>), Quelle: Haase/Sauermann/Dücker; Z. phys. Chem. Neue Folge, Bd. 47 (1965)

## <span id="page-119-0"></span>**FM Control Drawing**

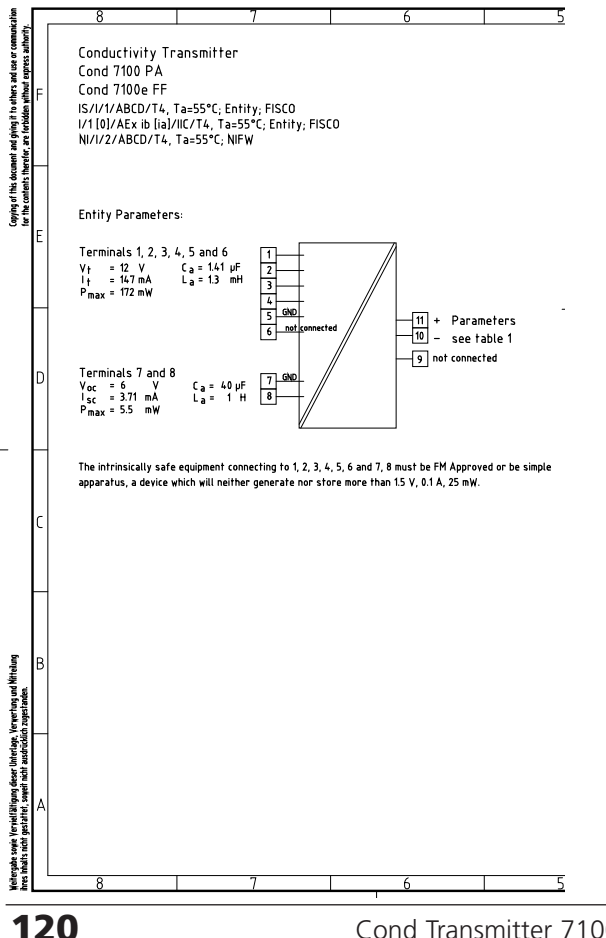

Cond Transmitter 7100e FF

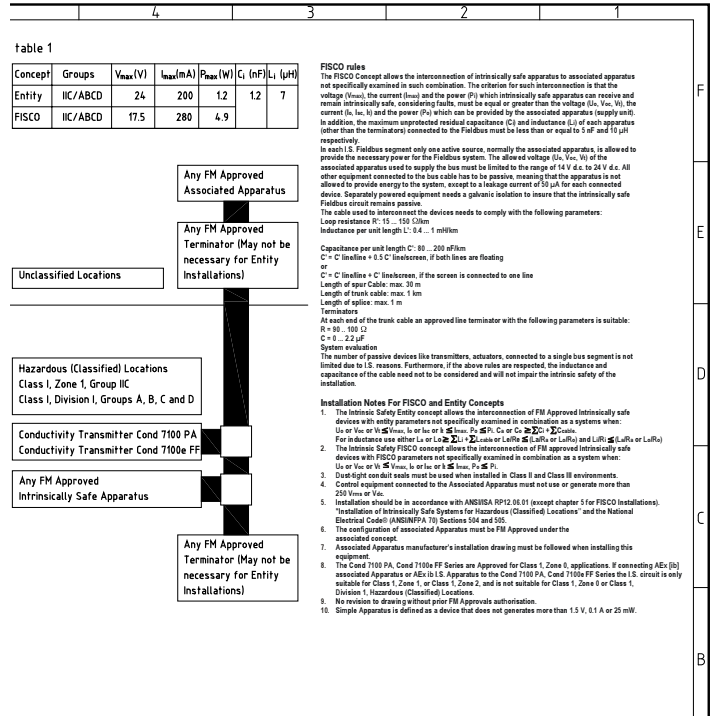

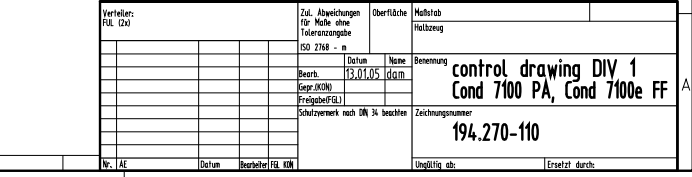

## Fachbegriffe

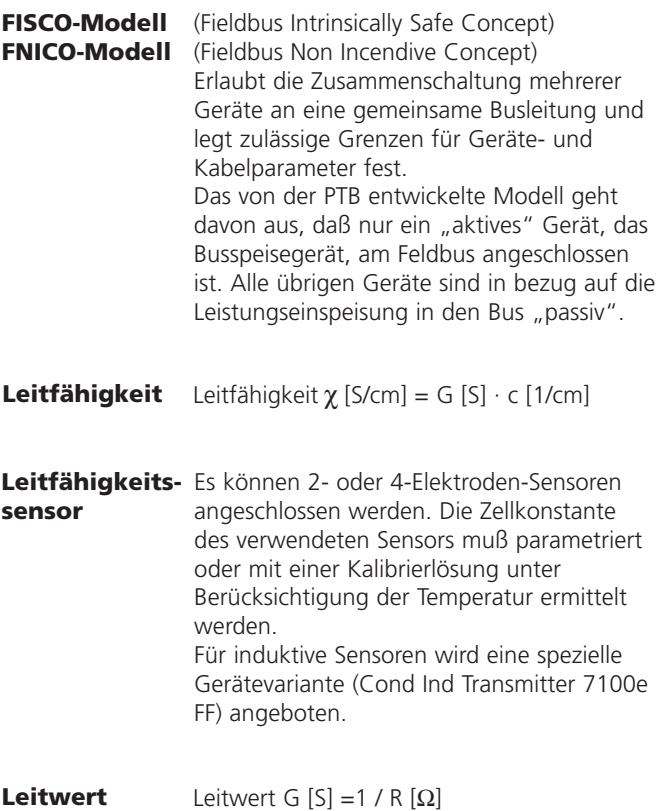

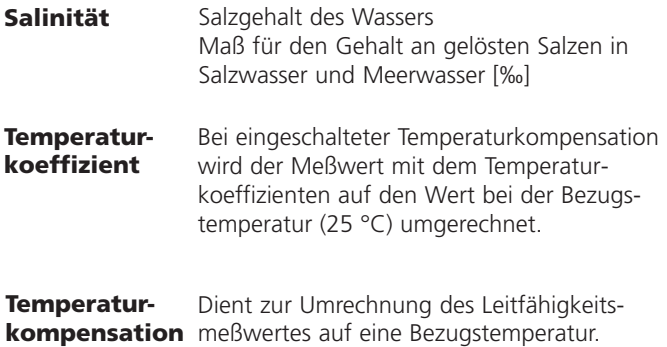

# Index

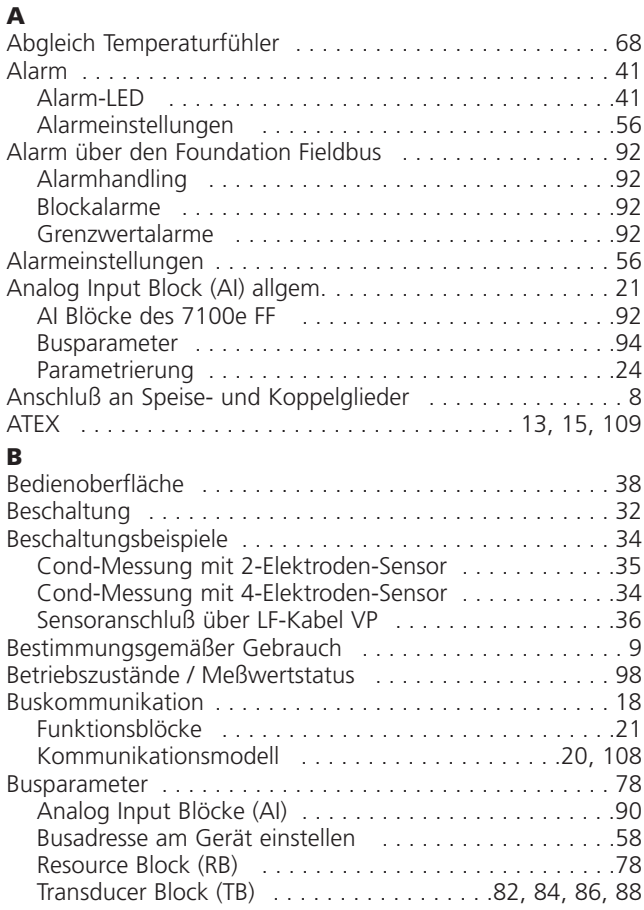

# Index

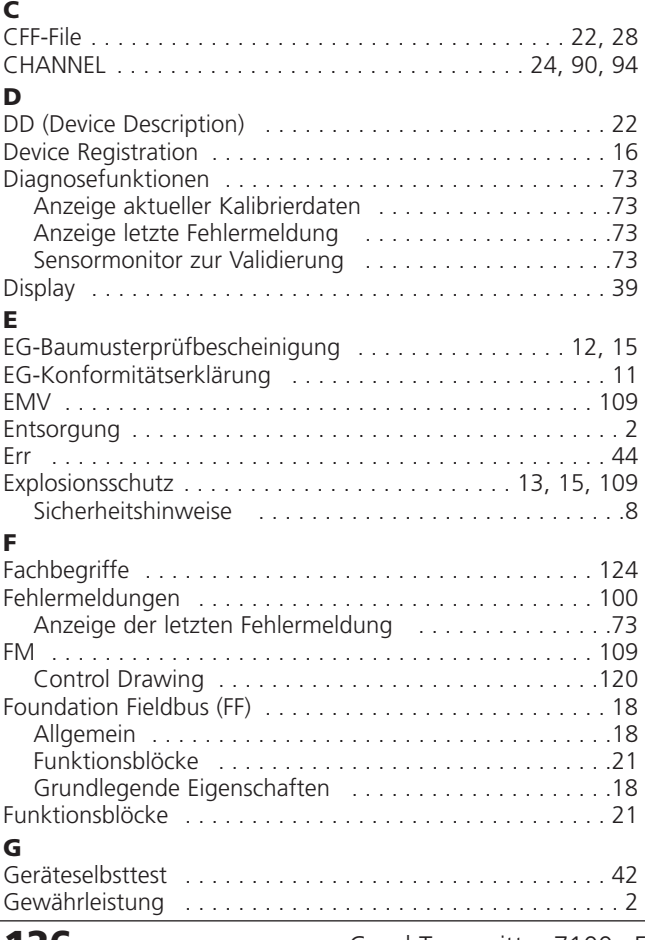

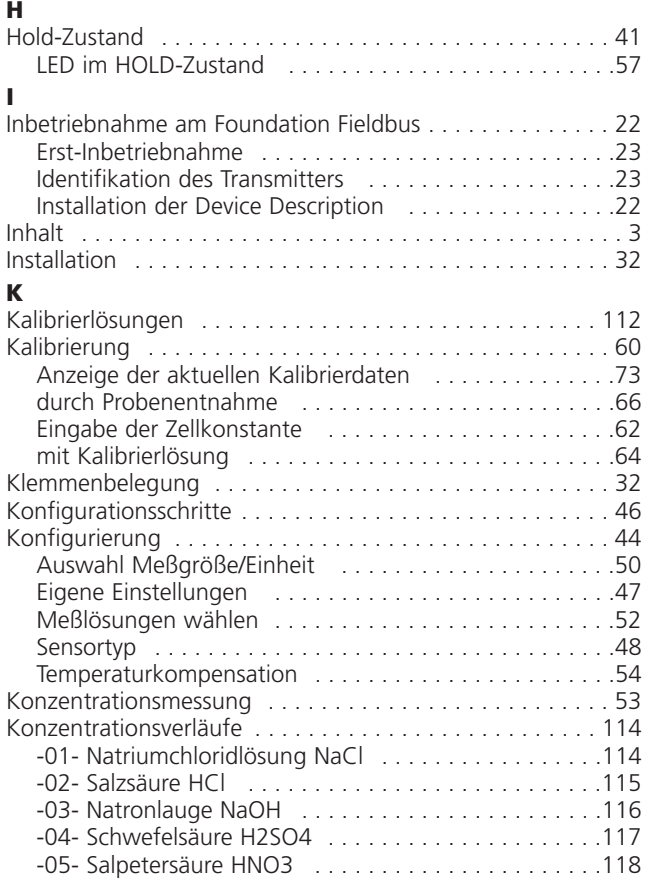

# Index

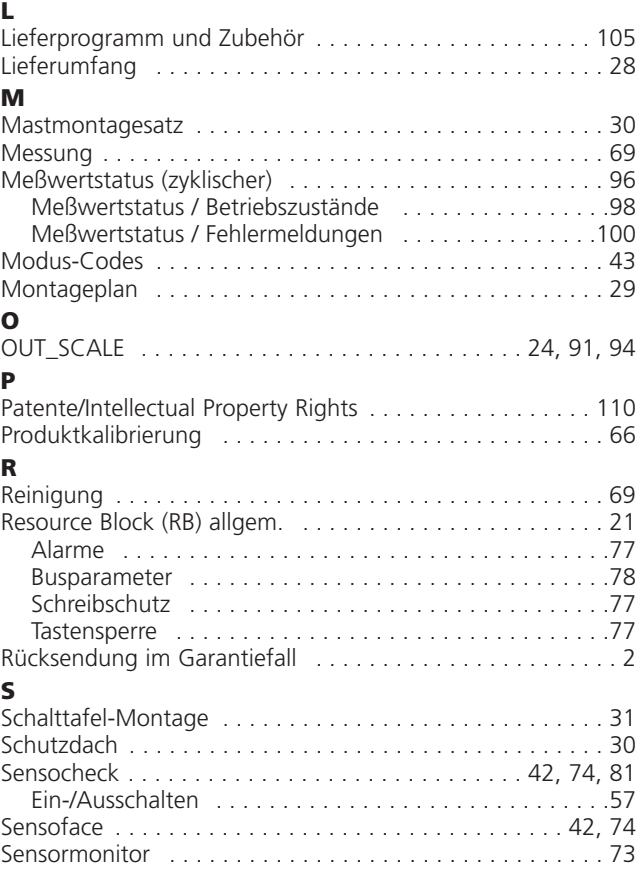

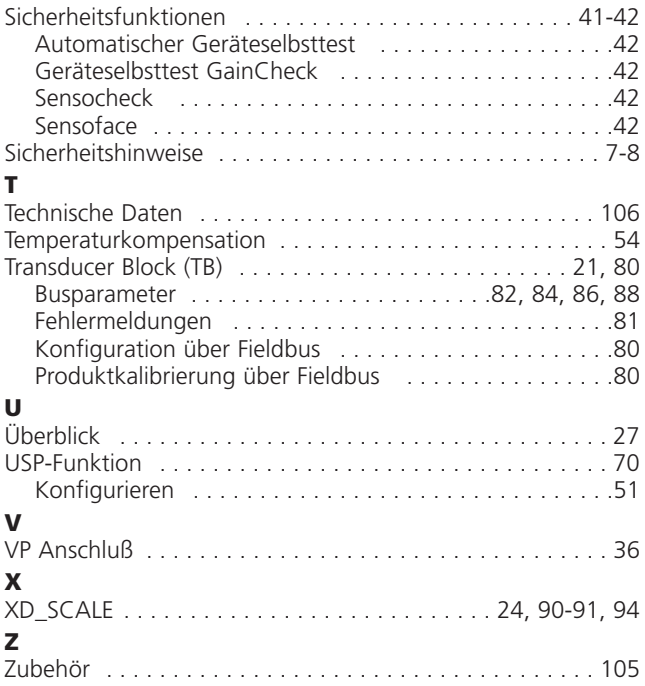

Mettler-Toledo Ind. e Com. Ltda.. Alameda Araguaia, 451 - Alphaville BR - 06455-000 Barueri / SP, Brasilien Tel. +55 11 4166 74 00 Fax +55 11 4166 74 01

#### Mettler-Toledo (Schweiz) AG, **CH**

**BR** 

Im Langacher. CH-8606 Greifensee, Schweiz Tel. +41 44 944 45 45 Fax +41 44 944 45 10

#### D Mettler-Toledo GmbH, Prozeßanalytik,

Ockerweg 3. D-35396 Gießen, Deutschland Tel +49 641 507-333 Fax +49 641 507-397

#### Mettler-Toledo Analyse Industrielle Sàrl, F

30 Bld. de Douaumont, BP 949, F-75829 Paris Cedex 17, Frankreich Tel. +33 1 47 37 06 00 Fax +33 1 47 37 46 26

#### **USA** Mettler-Toledo Ingold, Inc.,

36 Middlesex Turnpike, USA - Bedford, MA 01730, USA Tel. +1 781 301-88 00 Fax +1 781 271-06 81

## $\epsilon$ zerbhziert nach<br>ISO 9001 / ISO 14001

Industrie Nord, CH-8902 Urdorf, Schweiz © Mettler-Toledo GmbH, Process Analytics Technische Änderungen vorbehalten.

Mettler-Toledo GmbH, Process Analytics 06/05 Gedruckt in der Schweiz. 52 121 253 Tel. + 41 44 736 22 11, Fax +41 44 736 26 36

www.mtpro.com